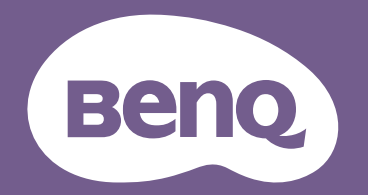

# Projektor cyfrowy Podr ęcznik

LH820ST V1.00

## <span id="page-1-0"></span>**Informacje o gwarancji i prawach autorskich**

### Ograniczona gwarancja

Firma BenQ udziela gwarancji, że produkt ten pozbawiony jest jakichkolwiek wad materiałowych i wad wykonania w przypadku normalnego użytkowania i przechowywania.

W przypadku występowania z roszczeniami gwarancyjnymi wymagane będzie poświadczenie daty zakupu. Jeśli w okresie gwarancyjnym okaże się, że produkt ten jest wadliwy, firma BenQ zobowiązana jest tylko do wymiany uszkodzonych części (wliczając robociznę), co stanowi wyłączne zadośćuczynienie dla użytkownika. Aby uzyskać świadczenia gwarancyjne, należy o wszelkich uszkodzeniach niezwłocznie powiadomić sprzedawcę, u którego produkt został zakupiony.

Ważne: Powyższa gwarancja traci ważność, jeśli klient używa urządzenia niezgodnie z pisemnymi instrukcjami firmy BenQ, w szczególności wilgotności powinna się mieścić wzakresie 10% do 90%, temperatura w zakresie od 0°C do 35°C, a wysokościach poniżej 4920 stóp, a także należy unikać używania projektora w zapylonym otoczeniu. Na mocy niniejszej gwarancji użytkownik nabywa szczególne prawa, natomiast inne prawa użytkownik może uzyskać zależnie od przepisów obowiązujących w danym kraju.

W celu uzyskania szczegółowych informacji należy odwiedzić stronę internetową www.BenQ.com.

#### Prawa autorskie

Copyright © 2022 by BenQ Corporation. Wszelkie prawa zastrzeżone. Żadna część niniejszej publikacji nie może być kopiowana, przekazywana, przepisywana, zapisywana w systemach wyszukiwania danych lub tłumaczona na inny język lub język programowania, pod żadną postacią lub przy użyciu jakichkolwiek środków, w sposób elektroniczny, mechaniczny, magnetyczny, optyczny, chemiczny, ręczny bądź w jakikolwiek innym sposób, bez wcześniejszego uzyskania pisemnej zgody firmy BenQ Corporation.

#### Wyłączenie odpowiedzialności

Firma BenQ Corporation nie składa żadnych oświadczeń i nie udziela żadnych gwarancji, wyrażonych lub domniemanych, w odniesieniu do treści niniejszego dokumentu, a w szczególności wyłącza wszelkie gwarancje, gwarancję pokupności i przydatności do określonego celu. Ponadto firma BenQ Corporation zastrzega sobie prawo do dokonywania korekt niniejszej publikacji i wprowadzania od czasu do czasu zmian treści w niej zawartych, bez obowiązku wcześniejszego powiadamiania użytkownika o dokonanych korektach i zmianach.

\*DLP, Digital Micromirror Device i DMD są znakami towarowymi firmy Texas Instruments. Pozostałe prawa autorskie należą do ich prawowitych firm lub organizacji.

#### **Patenty**

W celu uzyskania szczegółowych informacji o ochronie patentowej projektora BenQ proszę przejść do strony http://patmarking.benq.com/.

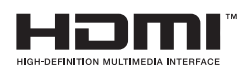

## Spis treści

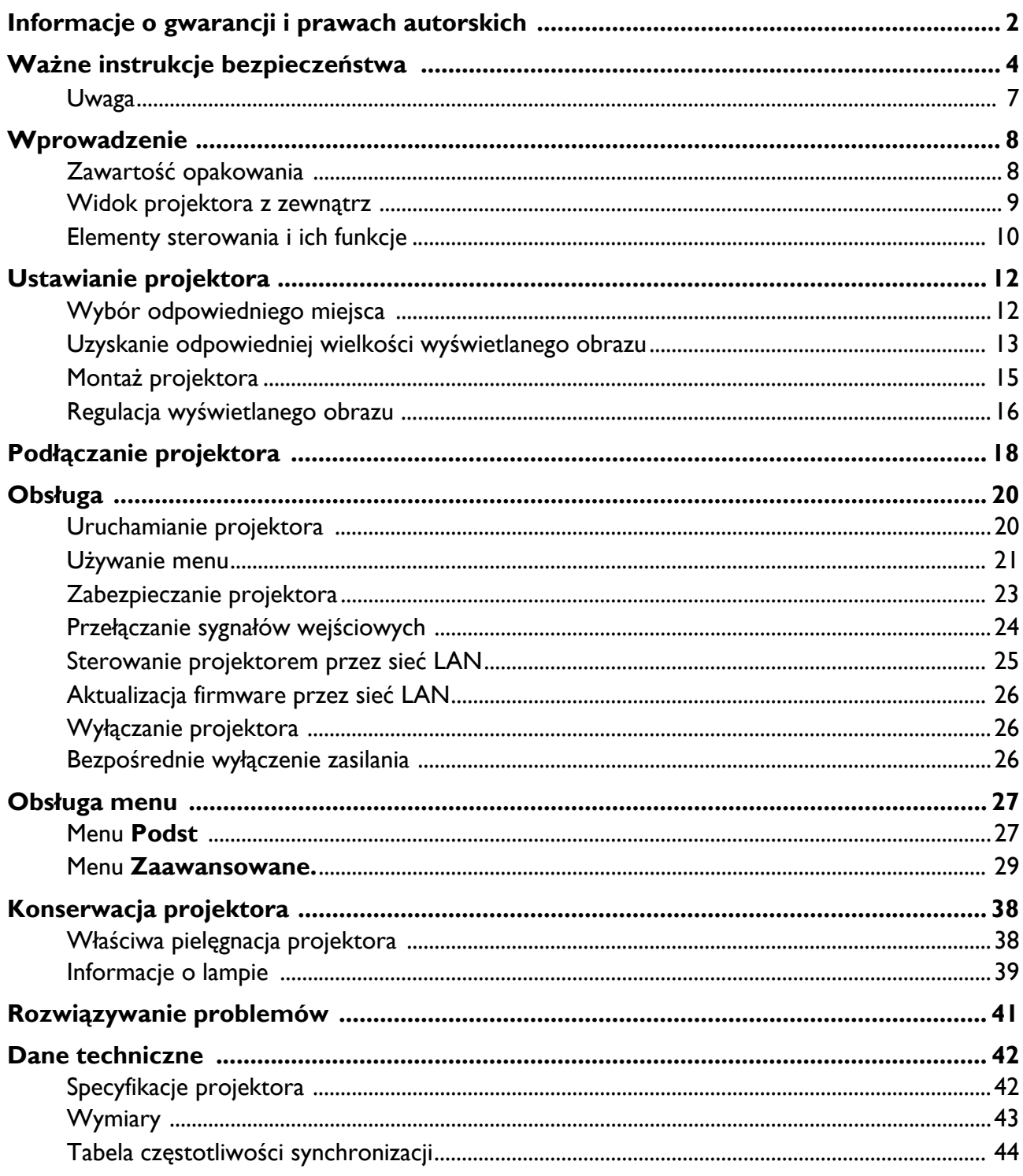

## <span id="page-3-0"></span>**Ważne instrukcje bezpieczeństwa**

Projektor został zaprojektowany i przetestowany w sposób zapewniający spełnianie najnowszych standardów bezpieczeństwa dla sprzętu informatycznego. Jednakże, w celu zapewnienia bezpiecznego użytkowania tego produktu należy przestrzegać zasad opisanych w niniejszej Instrukcji i postępować zgodnie z oznaczeniami na tym produkcie.

1. **Przed rozpoczęciem użytkowania projektora należy przeczytać niniejszą Instrukcję.** Należy zachować ją do wykorzystania w przyszłości.

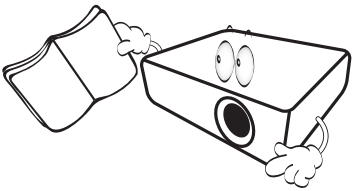

2. **Podczas obsługi projektora nie wolno patrzeć bezpośrednio na obiektyw.** Intensywny promień światła może uszkodzić wzrok.

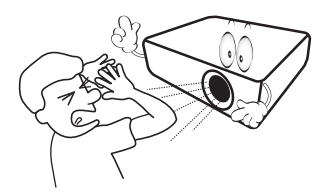

3. **Naprawę urządzenia należy powierzać wykwalifikowanym pracownikom serwisu.**

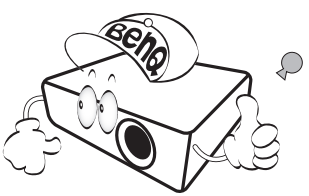

- 4. **Podczas włączania źródła światła projektora należy zawsze otworzyć przesłonę obiektywu (jeśli jest) obiektywu lub zdjąć zaślepkę obiektywu (jeśli jest).**
- 5. Źródło świata podczas działania projektora silnie się nagrzewa. Przed wymontowaniem zespołu źródła światła w celu wymiany, należy odczekać ok. 45 minut na schłodzenie projektora.

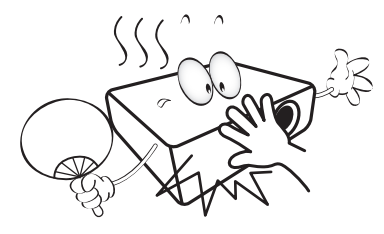

6. W niektórych krajach napięcie w sieci energetycznej NIE jest stabilne. Projektor przystosowany jest do prawidłowego działania w przedziale od 100 do 240 V, ale może zawodzić, jeśli występują przerwy w dopływie prądu lub wahania napięcia **+/-** 10 V. **W miejscach, gdzie wartość napięcia sieciowego waha się lub występują przerwy w dostawie prądu, zalecane jest używanie stabilizatora napięcia, listwy przeciwprzepięciowej lub zasilacza awaryjnego (UPS).** 

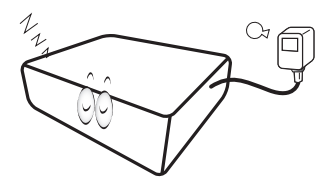

7. Nie wolno zasłaniać obiektywu żadnymi przedmiotami podczas działania projektora, gdyż może to doprowadzić do nagrzania i odkształcenia tych przedmiotów, a także przyczynić się do powstania pożaru. Aby tymczasowo wyłączyć źródło światła, należy użyć funkcję pustego ekranu.

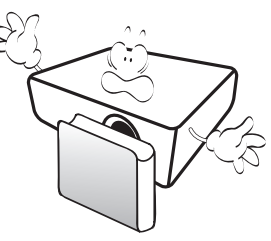

8. Nie należy korzystać ze źródła światła o żywotności poniżej znamionowej żywotności źródła światła. Eksploatacja źródła światła po upływie ustalonego okresu żywotności może spowodować, że w niektórych sytuacjach może ono ulec uszkodzeniu.

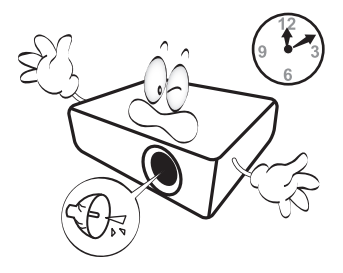

9. Nie wolno wymieniać zespołu źródła światła ani żadnych podzespołów elektronicznych, jeśli projektor podłączony jest do gniazda elektrycznego.

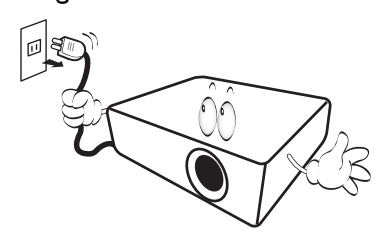

10. Nie wolno ustawiać tego urządzenia na niestabilnym wózku, stojaku lub stole. Urządzenie mogłoby spać, doprowadzając do jego poważnego uszkodzenia.

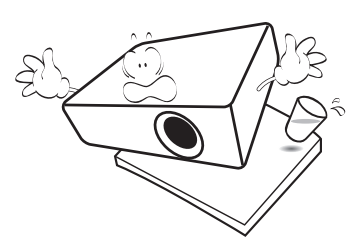

11. Nie wolno samodzielnie rozkręcać tego projektora. Wewnątrz urządzenia występuje niebezpiecznie wysokie napięcie, które może doprowadzić do zgonu, jeśli nastąpi dotknięcie części znajdujących się pod napięciem. Jedyną częścią, obsługiwaną przez użytkownika w ramach serwisowania, jest źródło światła, które wyposażone jest w osłonę.

W żadnym wypadku nie wolno odłączać lub zdejmować żadnych innych osłon. Naprawę należy powierzać wyłącznie odpowiednio wykwalifikowanemu personelowi serwisu.

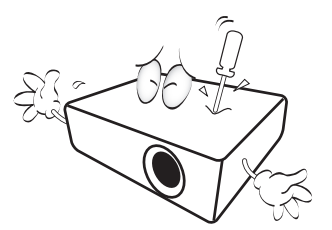

- 12. Nie wolno zasłaniać otworów wentylacyjnych.
	- Nie wolno ustawiać projektora na kocu, pościeli lub innych miękkich powierzchniach.
	- Nie wolno przykrywać projektora płótnem lub innymi materiałami.
	- Nie wolno umieszczać żadnych materiałów łatwopalnych w pobliżu projektora.

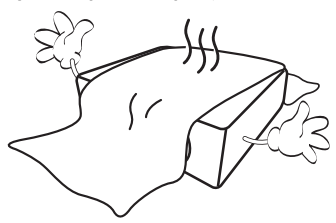

Jeżeli otwory wentylacyjne są silnie zatkane, przegrzanie występujące wewnątrz urządzenia może doprowadzić do powstania pożaru.

- 13. Projektor należy ustawiać na równej i płaskiej powierzchni podczas obsługi.
	- Nie wolno użytkować urządzenia, jeśli jest ono pochylone pod kątem większym niż 10 stopni z lewej strony na prawą, bądź pod kątem większym niż 15 stopni od tyłu do przodu. Używanie projektora w pozycji, która nie zapewnia jego całkowitego ustawienia w poziomie, może spowodować wadliwe działanie lub uszkodzenie źródła światła.

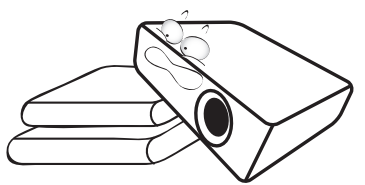

14. Nie wolno ustawiać projektora na żadnym z boków w pozycji pionowej. Może to spowodować przewrócenie projektora, a tym samym doprowadzić do obrażeń lub uszkodzenia projektora.

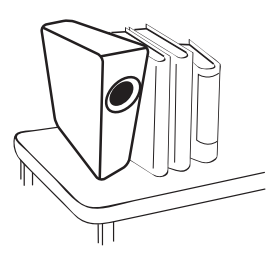

15. Nie wolno stawać na projektorze i umieszczać na nim żadnych przedmiotów. Poza możliwym fizycznym uszkodzeniem projektora, może to spowodować wypadki i możliwe obrażenia.

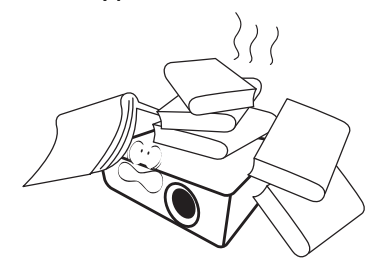

16. W trakcie obsługi urządzenia odczuwalne może być wydostające sie przez kratkę wentylacyjną ciepłe powietrze i nieprzyjemny zapach. Jest to typowe zjawisko i nie świadczy o wadliwości produktu.

17. W pobliżu projektora nie wolno ustawiać żadnych płynów. Płyny, które zostaną rozlane na projektorze, mogą spowodować jego uszkodzenie. Jeśli projektor uległ zamoczeniu, należy go odłączyć od gniazda zasilania i skontaktować się z firmą BenQ w celu wykonania naprawy.

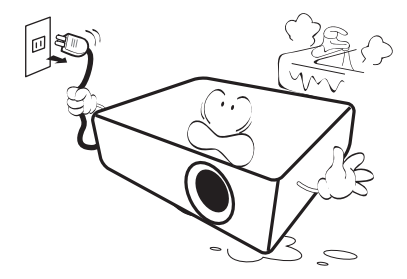

18. Ten produkt umożliwia wyświetlanie odwróconych obrazów przy instalacji na suficie/ścianie.

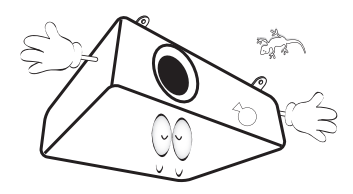

19. To urządzenie należy uziemić.

- 20. Nie wolno ustawiać projektora w miejscach, w których panują następujące warunki:
	- Słaba wentylacja lub ograniczona przestrzeń, Brak możliwości zapewnienia co najmniej 50-centymetrowego odstępu od ścian i swobodnego przepływu powietrza wokół projektora,
	- Nadmiernie wysoka temperatura, np. wewnątrz samochodu z zamkniętymi szybami,
	- Nadmierna wilgotność, zapylenie lub dym papierosowy, mogą spowodować zanieczyszczenie komponentów optycznych, skrócenie żywotności projektora oraz przyciemnienie obrazu,

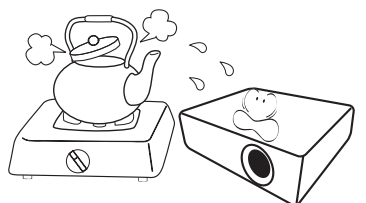

- Miejsca w pobliżu czujników przeciwpożarowych,
- Miejsca z temperaturą otoczenia powyżej 40°C / 104°F
- Miejsca znajdujące się na wysokości powyżej 3000 metrów (10000 stóp).

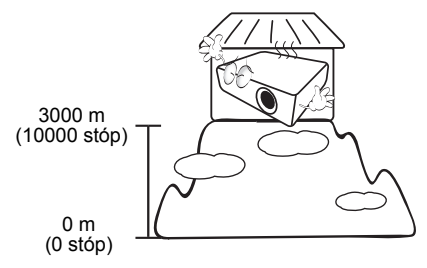

## <span id="page-6-0"></span>**Uwaga**

Aby zapewnić bezpieczne użytkowanie tego produktu, przed przystąpieniem do obsługi projektora należy sprawdzić szczegółowe informacje w podręczniku użytkownika.

#### **2 grupa zagrożenia**

- 1. Zgodnie z klasyfikacją bezpieczeństwa fotobiologicznego źródeł światła i systemów źródła światła, ten produkt mieści się w 2 grupie zagrożenia IEC 62471-5:2015.
- 2. Ten produkt może emitować niebezpieczne promieniowanie optyczne.
- 3. Nie wolno patrzeć w działające źródło światła. Może to spowodować uszkodzenie oczu.
- 4. Jak przy każdym źródle światła, nie wolno patrzeć w wiązkę światła.

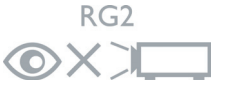

Źródło światła tego projektora wykorzystuje laser.

Ostrzeżenie - Używanie elementów sterowania, regulacji lub wykonywanie procedur innych niż określone w tym dokumencie, może spowodować narażenie na niebezpieczne promieniowanie.

- Należy nadzorować dzieci i nigdy nie pozwalać im wchodzić w wiązkę projektora w jakiejkolwiek odległości od projektora.
- Należy zachować ostrożność podczas używania pilota do uruchamiania projektora, podczas znajdowania się przed obiektywem projekcji.
- Użytkownik powinien unikać używania wewnątrz wiązki promienia opcjonalnych dodatków, takich jak lornetka lub luneta.

#### **Ostrzeżenie dotyczące lasera**

Ten produkt należy do KLASY 1 konsumenckich produktów laserowych i jest zgodny z normami IEC 60825-1:2014, EN 60825-1:2014/A11:2021 i EN 50689:2021.

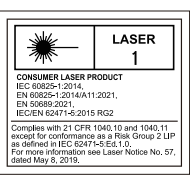

Powyższe ostrzeżenie dotyczące lasera znajduje się na spodzie tego urządzenia

## <span id="page-7-0"></span>**Wprowadzenie**

## <span id="page-7-1"></span>**Zawartość opakowania**

Urządzenie należy ostrożnie wypakować i sprawdzić, czy dostarczone są wszystkie elementy wyszczególnione poniżej. W przypadku braku któregokolwiek z tych elementów, należy skontaktować się ze sprzedawcą, u którego urządzenie zostało zakupione.

#### Standardowe wyposażenie

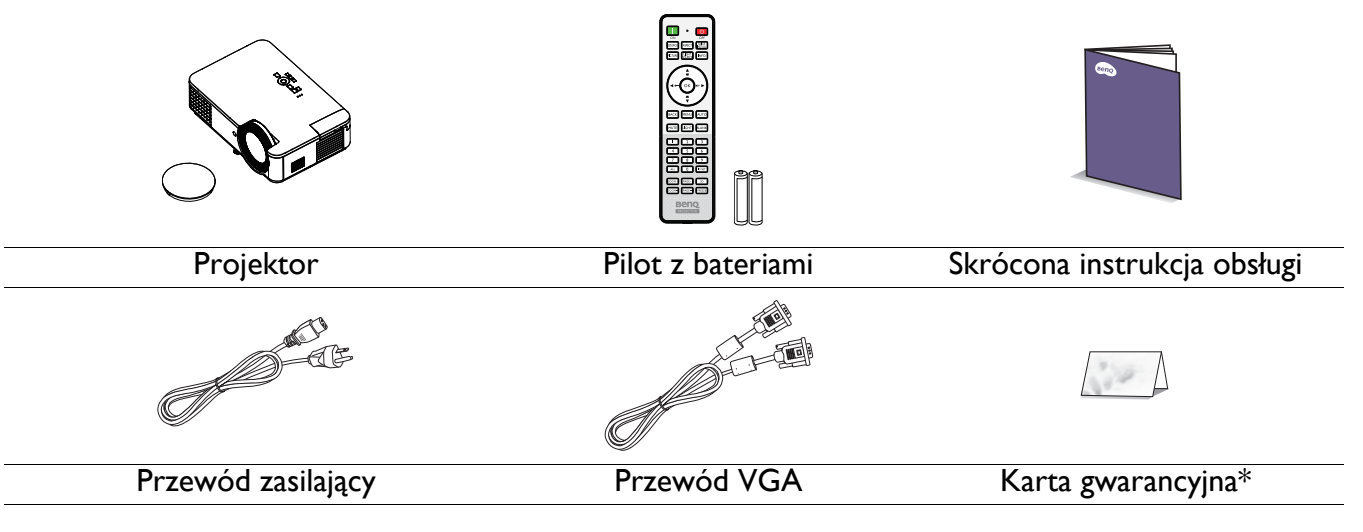

• Dostarczone wyposażenie jest odpowiednie dla danego kraju i może odbiegać od tego, które przedstawione jest na rysunku.

• \*Karta gwarancyjna dostarczana jest tylko w przypadku niektórych krajów. W celu uzyskania szczegółowych informacji należy skontaktować się ze sprzedawcą.

#### Akcesoria opcjonalne

- 
- 1. Okulary 3D 2. Filtr antykurzowy

#### Wymiana baterii pilota

- 1. Naciśnij i otwórz pokrywę baterii, jak pokazano na ilustracji.
- 2. Wyjmij stare baterie (jeśli są stare) i zainstaluj dwie baterie AAA. Upewnij się, że końce plus i minus są prawidłowo ukierunkowane, jak na ilustracji.
- 3. Załóż pokrywę baterii, aż do zaskoczenia na miejsce.

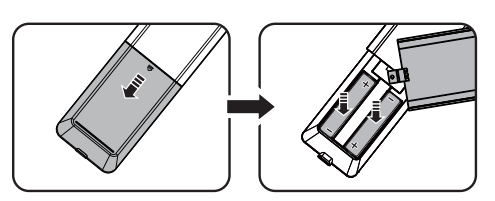

- Należy unikać pozostawiania pilota i baterii w miejscu o nadmiernym cieple lub wilgotności, takim jak kuchnia, łazienka, sauna, oszklona weranda lub zamknięty samochód.
- Aby wymienić baterie, należy używać baterii tego samego typu lub ich odpowiednik zalecany przez producenta.
- Zużyte baterie należy usuwać zgodnie z instrukcjami producenta i lokalnymi przepisami dotyczącymi ochrony środowiska naturalnego dla regionu użytkownika.
- Nie należy wrzucać baterii do ognia. Może to stanowić zagrożenie wybuchu.
- Jeśli baterie są wyczerpane lub pilot nie będzie użytkowany przez dłuższy czas, baterie należy wyjąć, aby zapobiec uszkodzeniu pilota z powodu możliwego wycieku z baterii elektrolitu.

## <span id="page-8-0"></span>**Widok projektora z zewnątrz**

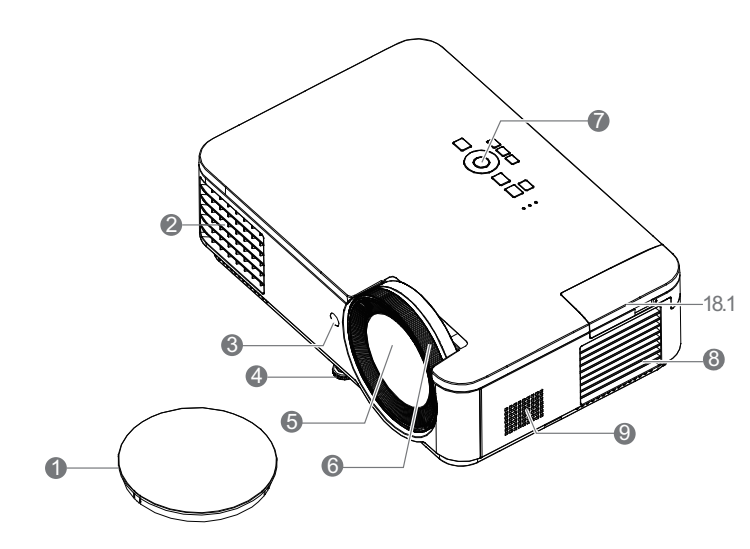

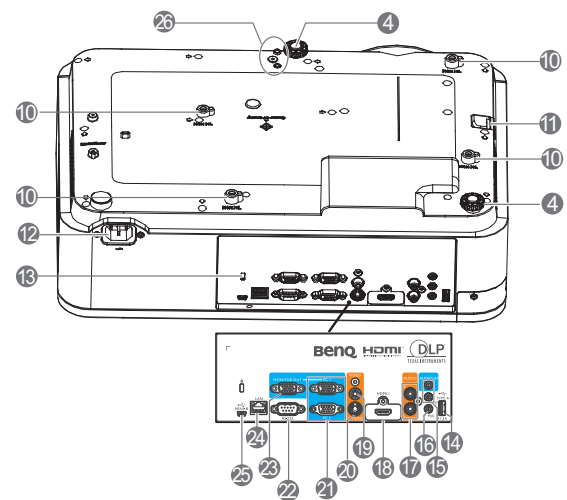

- 1. Przykrywka obiektywu
- 2. Szczelina wentylacyjna (wylot nagrzanego powietrza)
- 3. Czujnik podczerwieni pilota
- 4. Nóżka regulacji
- 5. Obiektyw projektora
- 6. Pierścień regulacji ostrości
- 7. Zewnętrzny panel sterowania (Patrz [Elementy sterowania i ich funkcje na](#page-9-0)  [stronie 10.](#page-9-0))
- 8. Szczelina wentylacyjna (wlot powietrza)
- 9. Głośnik
- 10. Otwory do montażu na ścianie
- 11. Listwa zabezpieczeń
- 12. Gniazdo zasilania prądem zmiennym
- <span id="page-8-1"></span>13. Gniazdo blokady zabezpieczającej przed kradzieżą Kensington
- 14. Port USB Type A
- 15. Gniazdo wejścia audio Gniazdo wyjścia audio
- 16. Mikrofon
- 17. Gniazdo wejścia audio (L/R)
- 18. Port wejścia HDMI 1
- 18.1 Port klucza WiFi (Port wejścia HDMI 2 dla klucza HDMI)
- 19. Gniazdo wejścia video
- 20. Gniazdo wejścia S-Video
- 21. Gniazdo wejściowe sygnału RGB (PC)
- 22. Złącze sterowania RS-232
- 23. Gniazdo wyjścia sygnału RGB (PC)
- 24. Gniazdo wejścia LAN RJ-45
- 25. Port USB Mini-B
- 26. Otwory modułu PointWrite

## <span id="page-9-0"></span>**Elementy sterowania i ich funkcje**

## Projektor i pilot

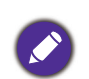

Wszystkie naciśnięcia przycisków opisane w tym dokumencie są dostępne na pilocie lub projektorze. 1

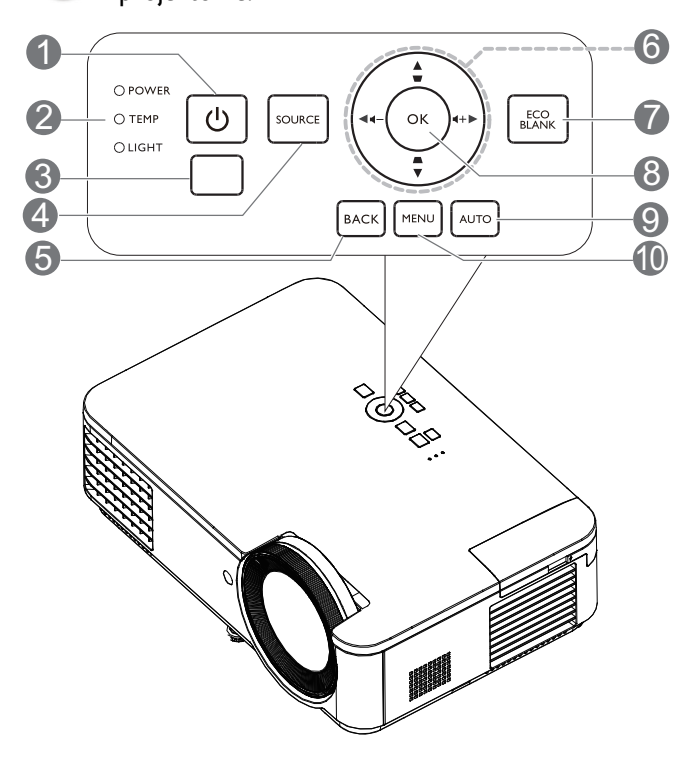

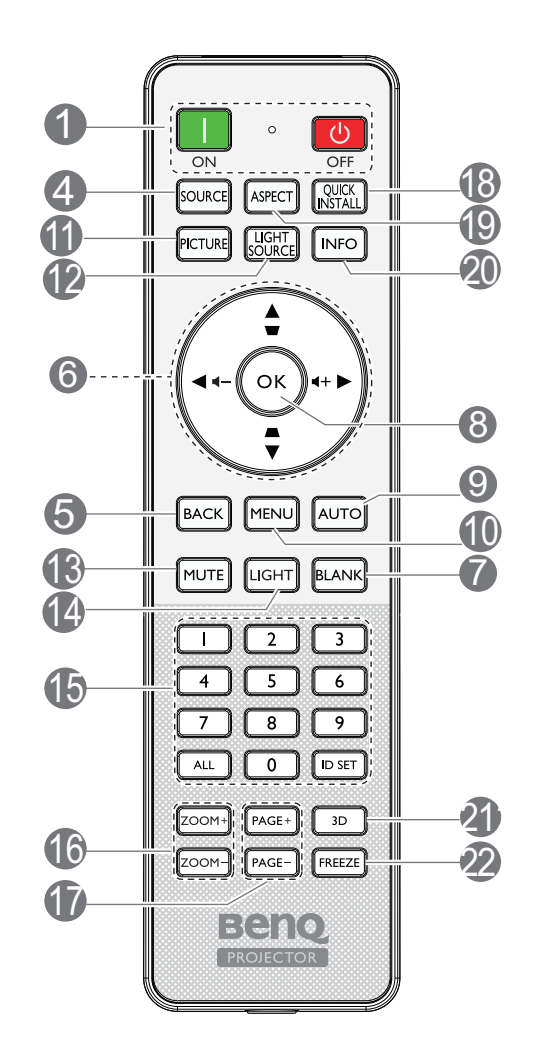

#### 1. **POWER**

Do przełączania projektora pomiędzy trybem gotowości a włączeniem.

#### **ON**/ **OFF**

Do przełączania projektora pomiędzy trybem gotowości a włączeniem.

- 2. **Kontrolka POWER**/**Kontrolka ostrzeżenia TEMP**/**Kontrolka wskaźnika LIGHT** (Patrz Wskaź[niki na stronie 40.](#page-39-0))
- 3. Czujnik podczerwieni pilota
- 4. **SOURCE**

Służy do wyświetlania paska wyboru źródła.

#### 5. **BACK**

Umożliwia przejście do poprzedniego menu ekranowego OSD, wyjście i zapisanie ustawień menu.

6. Przyciski strzałek  $({\blacktriangle}, {\blacktriangledown}, {\blacktriangle}, {\blacktriangleright})$ 

Po uaktywnieniu menu ekranowego OSD, przyciski te służą jako strzałki kierunku, do wyboru wymaganych elementów menu i wykonywania regulacji.

Przyciski korekcji trapezowej 2D ( $\triangle$ ,  $\triangledown$ )

Wyświetlanie strony korekcji trapezowej 2D.

#### Przyciski głośności  $\blacksquare$  / $\blacksquare$  +

Zmniejszanie lub zwiększanie głośności projektora.

#### 7. **ECO BLANK**

Przycisk używany do ukrywania wyświetlanego obrazu na ekranie.

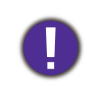

Nie należy blokować obiektywu projekcji żadnym przedmiotem, ponieważ może to spowodować rozgrzanie się i deformację przedmiotu, a nawet pożar.

#### **8. OK**

Potwierdzanie wybranej pozycji menu ekranowego OSD.

#### 9. **AUTO**

Automatyczne określanie najlepszego taktowania dla wyświetlanego obrazu, po wybraniu sygnału PC (analogowy RGB).

#### 10. **MENU**

Włączanie menu ekranowego (OSD).

#### 11. **PICTURE**

Wybór trybu obrazu.

#### 12. **LIGHT SOURCE**

Wyświetlanie menu **Tryb światła** do wyboru odpowiedniego trybu działania światła.

#### 13. **MUTE**

Służy do włączania i wyłączania dźwięku w projektorze.

#### 14. **LIGHT**

Włączanie na kilka sekund podświetlenia pilota. Aby utrzymać włączone podświetlenie, naciśnij dowolny inny przycisk, gdy podświetlenie jest włączone. Naciśnij przycisk ponownie, aby wyłączyć podświetlenie.

15. Przyciski kodu ID projektora

Używane do ustawienia kodu ID projektora. Naciśnij i przytrzymaj ID SET, aż do zaświecenia wskaźnika ustawienia ID. Wprowadź ID dla pilota (z zakresu 01~99). ID pilota powinien być taki sam, jak ID odpowiedniego projektora. Ustawienie ID powiodło się, gdy wskaźnik ustawienia ID zacznie migać, a następnie przestanie świecić.

### Skuteczny zasięg pilota

W celu zapewnienia prawidłowego działania pilot zdalnego sterowania należy trzymać prostopadle, pod kątem nie większym niż 30 stopni, do czujnika(w) podczerwieni pilota w projektorze. Odległość między pilotem zdalnego sterowania a czujnikiem nie powinna być większa niż 8 metrów (~ 26 stóp).

Należy się upewnić, że pomiędzy pilotem zdalnego sterowania a czujnikiem(i) podczerwieni IR w projektorze nie występują żadne przeszkody, które mogą zakłócać strumień podczerwieni.

• Obsługa projektora od przodu • Obsługa projektora od góry

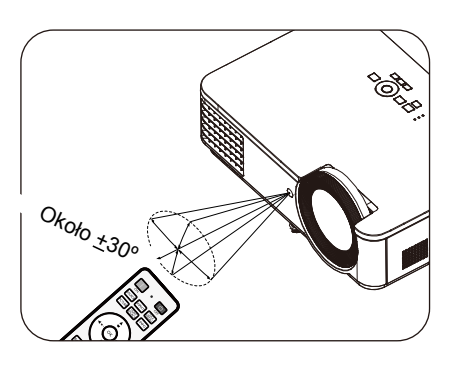

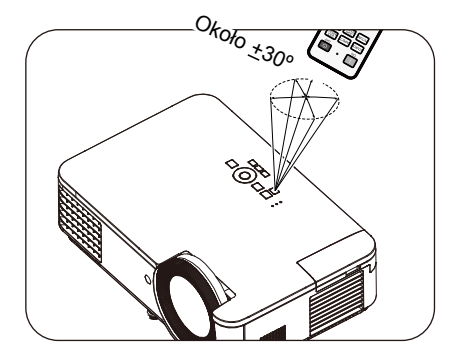

#### 16. **ZOOM+**/**ZOOM-**

Służą do powiększanie lub zmniejszania rozmiaru wyświetlanego obrazu.

#### 17. **PAGE**+/**PAGE**-

Obsługa oprogramowania wyświetlania (zainstalowanego w podłączonym komputerze), które reaguje na polecenia przełączenia strony w górę/w dół (np. Microsoft PowerPoint).

#### 18. **QUICK INSTALL**

Powoduje szybkie wybranie kilku funkcji do regulacji wyświetlanego obrazu i wyświetla wzór testowy.

#### 19. **ASPECT**

Wybór współczynnika proporcji obrazu.

#### 20. **INFO**

Wyświetlanie informacji o projektorze.

#### 21. **3D**

Wyświetlanie menu **3D**.

#### 22. **FREEZE**

Zatrzymywanie obrazu projekcji.

## <span id="page-11-0"></span>**Ustawianie projektora**

## <span id="page-11-1"></span>**Wybór odpowiedniego miejsca**

Przed wybraniem miejsca instalacji dla projektora, należy wziąć pod uwagę następujące czynniki:

- Wielkość i pozycja ekranu
- Miejsce gniazda zasilania prądem elektrycznym
- Miejsce i odległość pomiędzy projektorem i resztą sprzętu

Projektor można zainstalować w następujący sposób.

#### 1. **Przód – stół**

Wybierz to ustawienie, gdy projektor znajduje się na stole z przodu ekranu. Jest to najbardziej popularny sposób ustawiania projektora, zapewniający szybkość jego konfiguracji i przenośność.

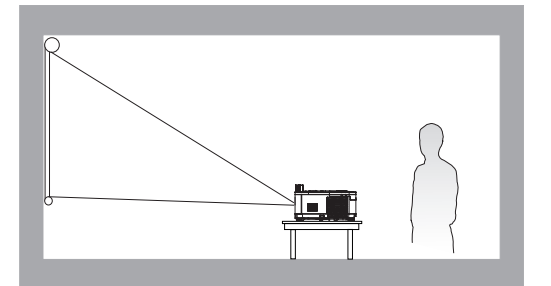

#### 3. **Przód – sufit**

Wybierz to ustawienie, gdy projektor jest podwieszony do sufitu górą w dół z przodu ekranu. W celu zamocowania projektora do sufitu, należy zakupić u sprzedawcy zestaw do montażu projektora BenQ pod sufitem/na ścianie.

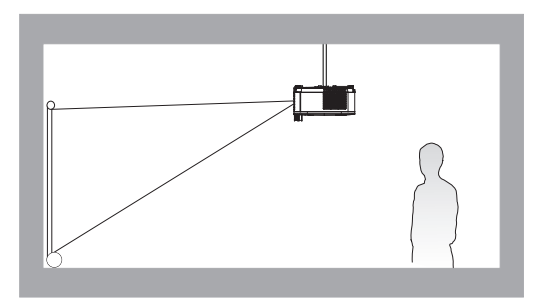

#### 2. **Tył – stół**

Wybierz to ustawienie, gdy projektor znajduje się na stole za ekranem. Należy zawrócić uwagę, że konieczne jest zastosowanie specjalnego ekranu do tylnej projekcji.

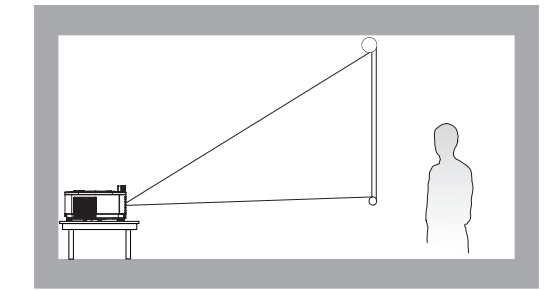

#### 4. **Tył – sufit**

Wybierz to ustawienie, gdy projektor jest podwieszony do sufitu górą w dół za ekranem. Należy pamiętać, że w przypadku takiego sposobu montażu wymagane jest zastosowanie specjalnego ekranu do tylnej projekcji oraz do montażu projektora BenQ pod sufitem/na ścianie.

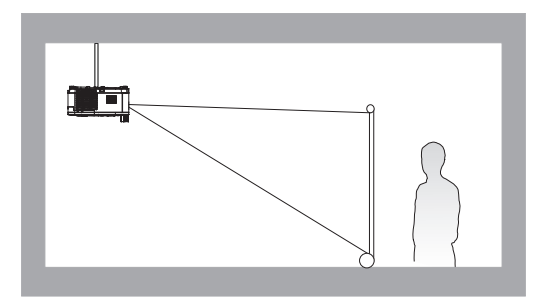

Po włączeniu projektora, przejdź do **Zaawansowane. Menu - Ustaw.** > **Instalacja projektora** > **Instalacja projektora** i naciśnij  $\blacktriangleleft$  / w celu wyboru ustawienia.

W celu dostępu do tego menu można również użyć **QUICK INSTALL** na pilocie.

## <span id="page-12-0"></span>**Uzyskanie odpowiedniej wielkości wyświetlanego obrazu**

Odległość od obiektywu projektora do ekranu, ustawianie zmiany wielkości obrazu (jeśli jest dostępne), a także format wideo są czynnikami wpływającymi na wielkość wyświetlanego obrazu.

## Wymiary projekcji

• Współczynnik proporcji ekranu to 16:9, a format wyświetlanego obrazu to 16:9.

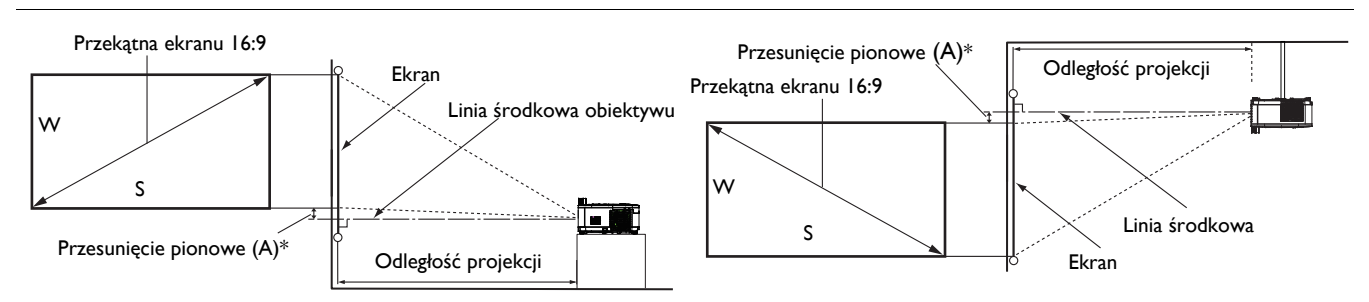

• \*Wartość przesunięcia w pionie to odległość w pionie od dolnej krawędzi obrazu (gdy projektor stoi na stole, schemat po lewej) lub górnej krawędzi obrazu (gdy projektor jest zamontowany pod sufitem, schemat po prawej) do linii środkowej obiektywu.

<span id="page-12-1"></span>• Z powodu właściwości optycznych obiektywu, każdy projektor ma swój współczynnik przesunięcia pionowego. Wartość przesunięcia pionowego zwykle zwiększa się wraz ze wzrostem odległości projekcji.

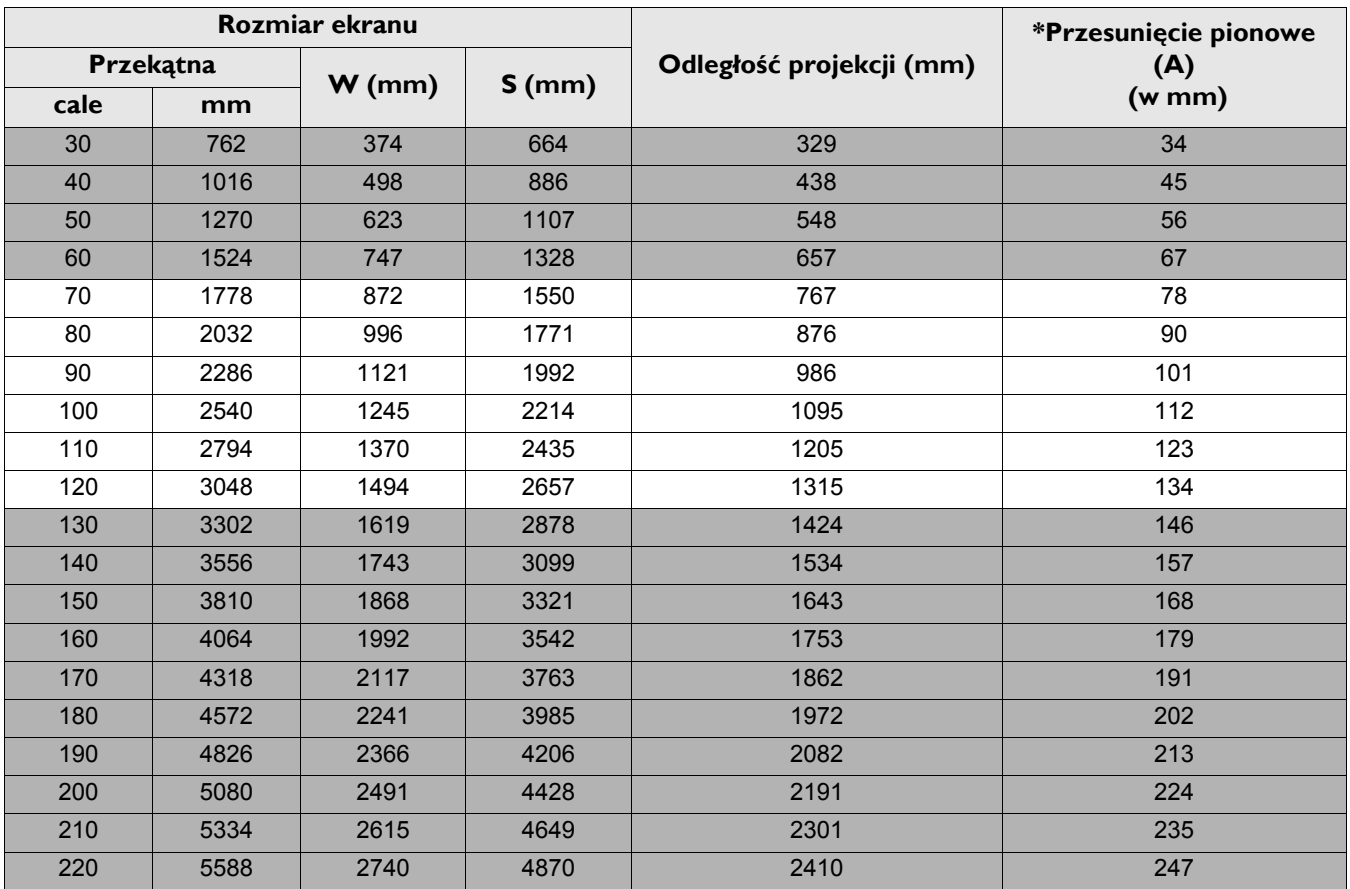

Na przykład, jeśli używany jest ekran 80-cali, zalecana odległość projekcji wynosi 876 mm.

• Jeśli zmierzona odległość projekcji wynosi 1000 mm, to najbliższa pasująca wartość w kolumnie "Odległość [projekcji \(mm\)"](#page-12-1) wynosi 986 mm. Sprawdzenie wartości wzdłuż rzędu wskazuje, że wymagany jest ekran o przekątnej 90" (około 2,2 m).

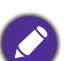

• Wszystkie pomiary są przybliżone i mogą się różnić od rozmiarów rzeczywistych.

Firma BenQ zaleca, aby w przypadku montażu projektora na stałe, sprawdzić fizycznie wielkość i odległość projekcji, używając w tym celu rzeczywistego projektora in situ przed jego zamocowaniem na stałe, aby wziąć pod uwagę właściwości optyczne tego projektora. Umożliwi to wyznaczenie właściwego położenia mocowań projektora, aby najlepiej odpowiadały one miejscu montażu.

- W celu optymalizacji jakości swojej projekcji, zalecamy wykonywanie projekcji poprzez zastosowanie wartości z komórek, które nie są szare.
- Wartości w szarych komórkach służą wyłącznie jako odniesienie.

## <span id="page-14-0"></span>**Montaż projektora**

Jeśli planowany jest montaż projektora, zdecydowanie zalecamy użycie właściwie dopasowanego zestawu montażowego dla projektora BenQ i upewnienie się, że zestaw ten został pewnie i bezpiecznie zainstalowany.

W przypadku użycia zestawu do montażu projektora innej marki niż BenQ, istnieje niebezpieczeństwo, że projektor spadnie z powodu niewłaściwego zamocowania w wyniku użycia śrub o nieodpowiedniej średnicy lub długości.

#### Przed montażem projektora

- Zakup zestaw do montażu projektora BenQ w miejscu, gdzie zakupiony został projektor BenQ.
- BenQ zaleca także zakup osobnego kabla zabezpieczającego Kensington i zamocowanie go w otworze zamka Kensington projektora i u podstawy wspornika zestawu montażowego. Linka ta będzie pełnić dodatkową funkcję utrzymywania projektora na miejscu w przypadku, gdy mocowanie wspornika montażowego ulegnie poluzowaniu.
- Poproś dostawcę o instalację projektora. Samodzielna instalacja projektora może spowodować jego upadek i obrażenia.
- Należy wykonać niezbędne procedury, aby zapobiec upadkowi projektora w takich sytuacjach, jak podczas trzęsienia ziemi.
- Ta gwarancja nie pokrywa wszelkich uszkodzeń produktu spowodowanych montażem projektora z użyciem zestawu do montażu projektora innej marki niż BenQ.
- Podczas montażu projektora pod sufitem/na ścianie należy rozważyć temperaturę otoczenia. Jeśli używana jest grzejnik, temperatura pod sufitem/na ścianie może być wyższa od oczekiwanej.
- Należy przeczytać w podręczniku użytkownika informacje o zakresie zalecanego momentu obrotowego dokręcania. Dokręcanie z użyciem momentu obrotowego przekraczającego zalecany zakres, może spowodować uszkodzenie projektora i jego oderwanie.
- Należy się upewnić, że gniazdo zasilania znajduje się wysokości zapewniającej dostęp do niego i łatwe wyłączenie projektora.

### Schemat instalacji przy montażu pod sufitem/na ścianie

Śruba do montażu pod sufitem/na ścianie: M4

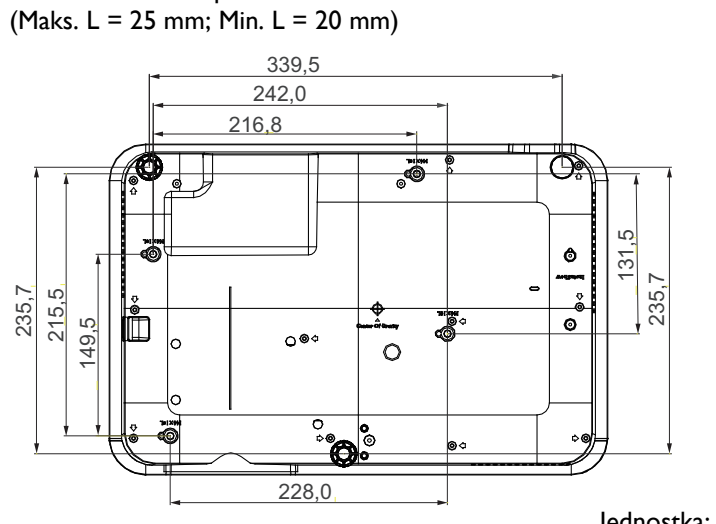

Jednostka: mm

## <span id="page-15-0"></span>**Regulacja wyświetlanego obrazu**

## Regulacja kąta projekcji

Jeśli projektor nie jest ustawiony na płaskiej powierzchni lub ekran i projektor nie są do siebie ustawione prostopadle, wyświetlany obraz ulega zniekształceniu trapezoidalnemu. Tylne nóżki do regulacji można obracać w celu dokładnej regulacji kąta poziomego.

Aby cofnąć nóżki, należy obrócić nóżki regulacji w kierunku odwrotnym.

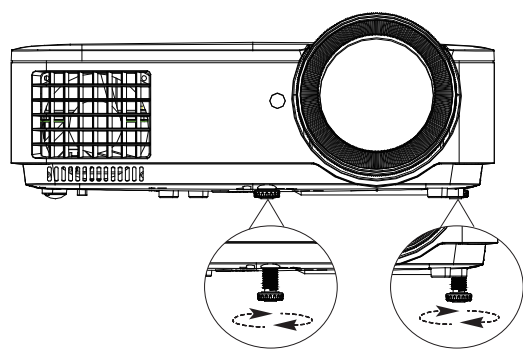

Jeśli źródło światła jest włączone nie wolno patrzeć bezpośrednio na obiektyw. Silne światło ze źródła światła może spowodować uszkodzenie oczu.

### Automatyczna regulacja obrazu

W niektórych przypadkach konieczna może być optymalizacja jakości obrazu. Aby to zrobić, naciśnij **AUTO**. Aby zapewnić najlepszą jakość obrazu, wbudowana funkcja "Inteligentne automatyczne dostrajanie" w ciągu 3 sekund ponownie dopasuje wartości dla częstotliwości i zegara.

Informacja o bieżącym źródle będzie wyświetlana w górnym, lewym rogu ekranu przez 3 sekundy.

Funkcja ta jest dostępna wyłącznie po wybraniu analogowego sygnału PC (analogowego sygnału RGB).

### Dokładna regulacja czystości obrazu

Wyostrz obraz obracając pokrętło ostrości.

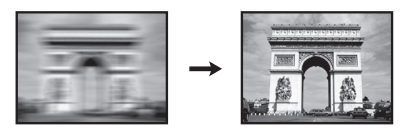

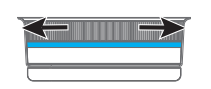

## <span id="page-16-0"></span>Wykonywanie korekcji trapezowej 2D

Funkcja Korekcja trapezowa 2D umożliwia skorzystanie z szerszego obszaru instalacji projektora w porównaniu do projektorów konwencjonalnych o ograniczonym pozycjonowaniu z przodu ekranu.

Aby to poprawić, należy ręcznie dokonać korekty przez wykonanie jednej z poniższych czynności.

- 1. W celu wyświetlenia strony korekcji trapezowej 2D należy wykonać następujące czynności.
	- Naciśnij przycisk **MENU** na pilocie. Naciśnij **Wyświetlacz** > **Korekcja trapezowa 2D**.
	- Lub naciśnij  $\triangle$ / $\blacktriangledown$  na pilocie w celu regulacji korekcji trapezowej.
- 2. Po wyświetleniu strony korekcji **Korekcja trapezowa 2D**. Naciśnij  $\triangle$ / $\nabla$ , aby wyregulować wartości pionowe. Naciśnij  $\triangleleft$ / $\nabla$ , aby wyregulować wartości poziome.

#### <span id="page-16-1"></span>Regulacja dopasowania narożnika

Ręcznie dopasuj cztery narożniki obrazu przez ustawienie wartości w poziomie i w pionie.

- 1. Aby wyświetlić stronę dopasowania narożnika należy wykonać jedną z następujących czynności.
	- Naciśnij przycisk **MENU** na pilocie. Naciśnij **Wyświetlacz** > **Dopasowanie narożnika**.
- 2. Po wyświetleniu strony korekcji **Dopasowanie narożnika**. Naciśnij  $\triangle$ / $\nabla$ , aby wyregulować wartości pionowe. Naciśnij  $\triangleleft$ / $\nabla$ , aby wyregulować wartości poziome.

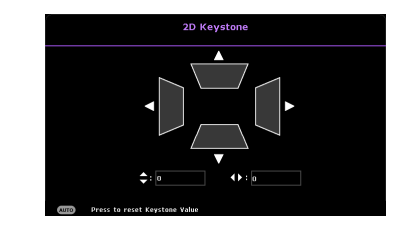

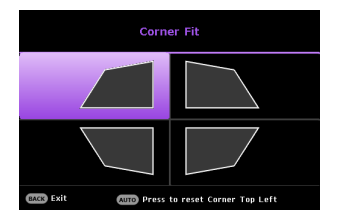

## <span id="page-17-0"></span>**Podłączanie projektora**

W przypadku podłączania do projektora źródła sygnału należy upewnić się, że:

- 1. Przed wykonaniem połączeń wyłączone są wszystkie urządzenia.
- 2. Używane są prawidłowe przewody doprowadzania sygnału dla każdego źródła.
- 3. Przewody są dokładnie podpięte.

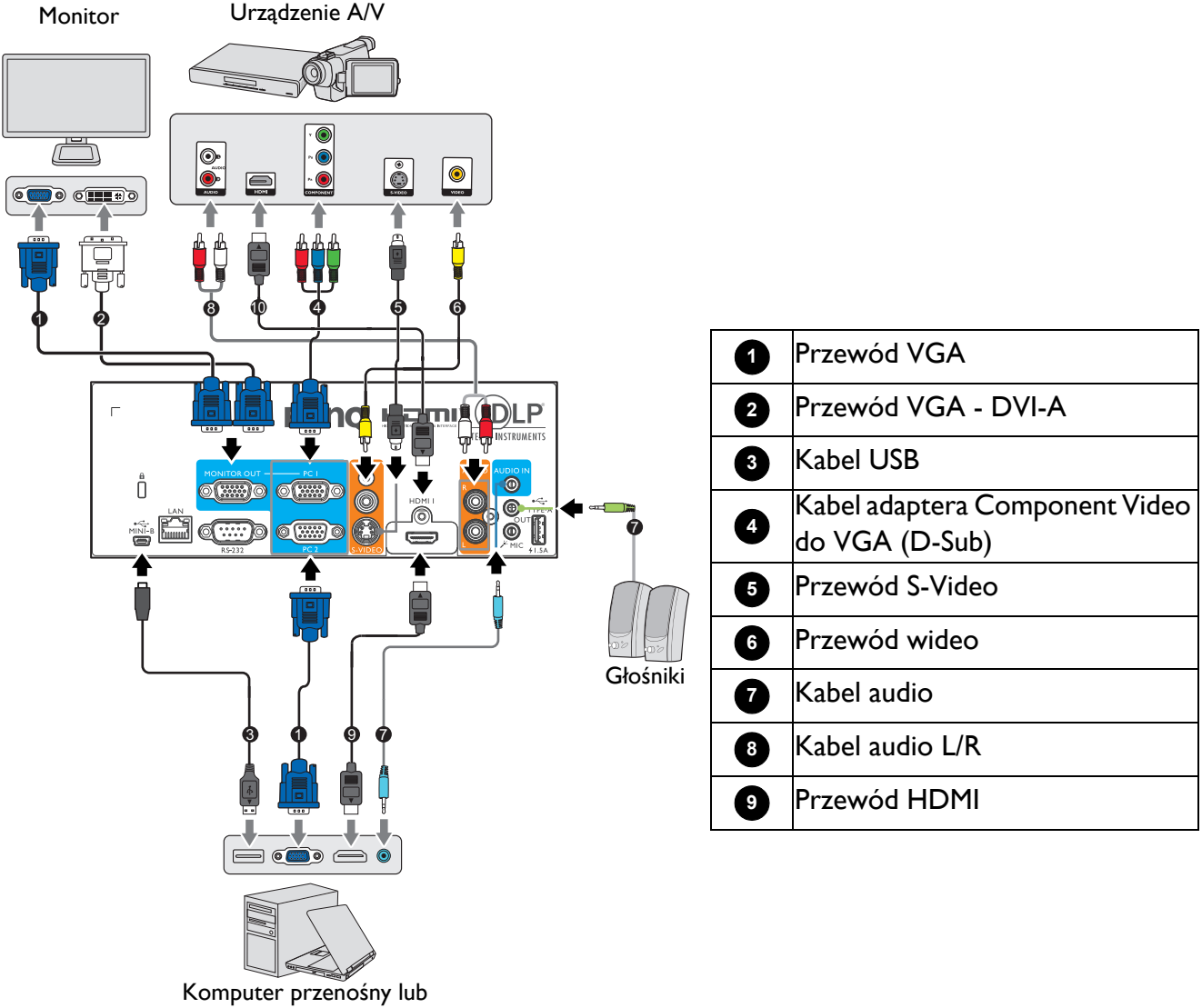

- stacjonarny
- W przedstawionych powyżej połączeniach, niektóre kable mogą nie znajdować się na wyposażeniu projektora (patrz Zawartość [opakowania na stronie 8\)](#page-7-1). Są one dostępne na rynku w sklepach ze sprzętem elektronicznym.
- Ilustracje połączenia służą tylko jako odniesienie. Dostępne z tyłu projektora gniazda połączeń zależą od modelu projektora.
- W wielu notebookach, po podłączeniu do projektora, nie można włączyć ich zewnętrznych portów wideo. Włączanie/wyłączanie zewnętrznego wyświetlacza zazwyczaj jest wykonywane kombinacją przycisków, taką jak FN + przycisk funkcji z symbolem monitora. Należy jednocześnie nacisnąć klawisz FN i odpowiednio oznaczony klawisz funkcyjny. Aby odszukać właściwą kombinację klawiszy, należy zapoznać się z dokumentacją dołączaną do notebooka.
- Jeśli wybrany obraz nie jest wyświetlany po włączeniu projektora, pomimo wybrania prawidłowego źródła obrazu, należy sprawdzić, czy urządzenie źródła wideo jest włączone i działa prawidłowo. Należy także sprawdzić, czy przewody doprowadzania sygnału są prawidłowo podłączone.

Należy podłączyć projektor do urządzenia źródła wideo poprzez zastosowanie tylko jednego z wyżej opisanych sposobów wykonania połączenia, jednak każdy z tych sposobów oferuje inny poziom jakości obrazu.

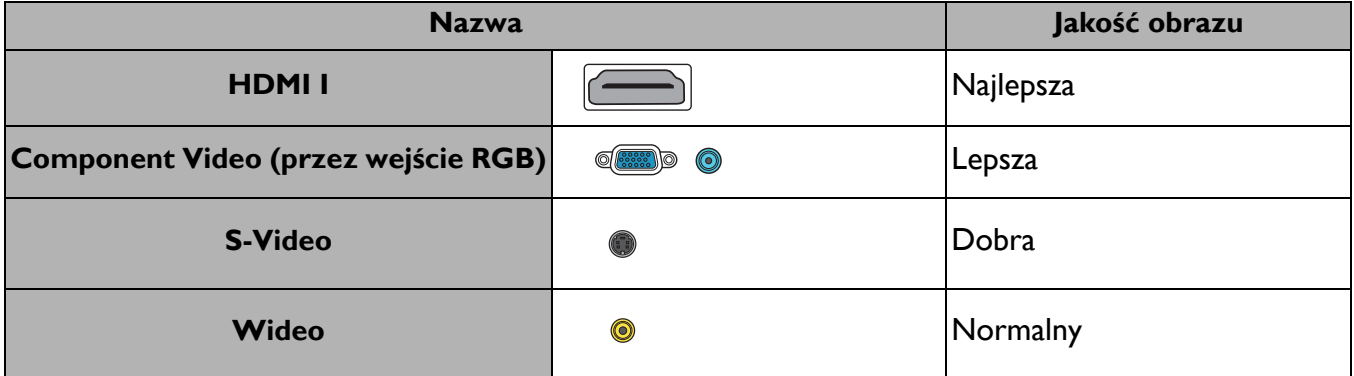

#### Podłączenie audio

ten projektor posiada wbudowany(e) głośnik(i) mono, przeznaczony(e) do zapewniania podstawowych funkcji audio, towarzyszącemu prezentacjom danych, wyłącznie do celów biznesowych. Nie są one przeznaczone i nie służą do odtwarzania audio stereo, z aplikacji kina domowego. Dowolne wejście audio stereo (jeśli jest dostarczane), jest miksowane do zwykłego wyjścia audio mono, przez głośnik(i) projektora.

Wbudowany głośnik(i) zostanie wyciszony po podłączeniu gniazda **AUDIO OUT**.

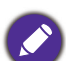

• Projektor może odtwarzać zmiksowane audio mono nawet, jeśli podłączone jest audio stereo.

• Jeśli wybrany obraz nie jest wyświetlany po włączeniu projektora, pomimo wybrania prawidłowego źródła obrazu, należy sprawdzić, czy urządzenie źródła wideo jest włączone i działa prawidłowo. Należy także sprawdzić, czy przewody doprowadzania sygnału są prawidłowo podłączone.

## <span id="page-19-0"></span>**Obsługa**

## <span id="page-19-1"></span>**Uruchamianie projektora**

- 1. Podłącz przewód zasilający. Włącz przełącznik gniazda elektrycznego (zależnie od wyposażenia). Sprawdź, czy po włączeniu zasilania kontrolka POWER na projektorze świeci pomarańczowym światłem.
- 2. Naciśnij przycisk  $\binom{n}{k}$  na projektorze lub  $\boxed{n}$  na pilocie zdalnego sterowania, aby uruchomić projektor. Po włączeniu projektora, wskaźnik POWER zamiga zielonym światłem i zacznie świecić stałym zielonym światłem.

Procedura uruchamiania trwa około 30 sekund. Na dalszym etapie uruchamiania wyświetlane jest logo startowe.

Obróć pierścień ostrości, aby dopasować wyrazistość obrazu (w razie potrzeby).

- 3. Jeśli projektor jest uaktywniany po raz pierwszy, wybierz język menu ekranowego OSD, wykonując polecenia wyświetlane na ekranie.
- 4. Po wyświetleniu polecenia wprowadzenia hasła, naciśnij przyciski strzałek, aby wprowadzić 6-cyfrowe hasło. Patrz [Korzystanie z funkcji has](#page-22-1)ła na stronie 23.
- 5. Włącz wszystkie podłączone urządzenia.
- 6. Projektor wyszuka sygnały wejścia. Wyświetlony zostanie wyszukany sygnał aktualnego wejścia. Jeśli projektor nie wykryje prawidłowego sygnału, wyświetlany będzie komunikat "Brak sygnału", aż do znalezienia sygnału wejścia.

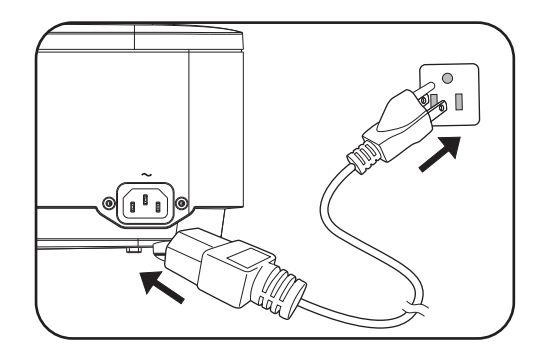

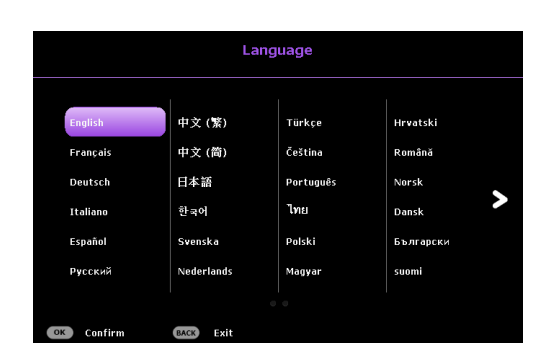

Aby wybrać wymagany sygnał wejścia, można także nacisnąć **SOURCE**. Patrz Przełą[czanie sygna](#page-23-0)łów wejś[ciowych na stronie 24](#page-23-0).

- Aby uniknąć ewentualnych zagrożeń, np. porażenia prądem elektrycznym lub pożar, należy używać tylko oryginalnych akcesoriów (np. przewód zasilający).
- Jeśli projektor jest nadal gorący w wyniku ostatniej aktywności, przed włączeniem zasilania źródła światła, na około 90 sekund uruchomiony zostanie wentylator chłodzący.
- Zrzuty ekranowe kreatora konfiguracji służą wyłącznie jako odniesienie i mogą się różnić od wyświetlanych w rzeczywistości.
- Jeśli częstotliwość/rozdzielczość sygnału wejścia przekracza zakres działania projektora, na ekranie tła wyświetlony zostanie komunikat "Poza zakresem" . Zmień sygnał wejściowy na sygnał kompatybilny z rozdzielczością projektora lub ustaw sygnał wejściowy na niższe ustawienie. Patrz [Tabela cz](#page-43-0)ęstotliwości [synchronizacji na stronie 44](#page-43-0).
- Jeśli przez 3 minuty nie zostanie wykryty żaden sygnał, projektor automatycznie przejdzie do trybu oszczędzania energii.

## <span id="page-20-0"></span>**Używanie menu**

Ten projektor jest wyposażony w 2 rodzaje menu ekranowego OSD, do wykonywania różnych regulacji i dopasowywania ustawień.

- **Podst** menu OSD: udostępnia podstawowe funkcje menu. (Patrz [Menu Podst na stronie 27\)](#page-26-1)
- **Zaawansowane.** menu OSD: udostępnia pełne funkcje menu. (Patrz [Menu Zaawansowane. na](#page-28-0)  [stronie 29\)](#page-28-0)

W celu dostępu do menu OSD, naciśnij **MENU** na projektorze lub na pilocie.

- Użyj przycisków strzałek  $(\triangle/\blacktriangledown/\triangle)$  na projektorze lub na pilocie do poruszania się pomiędzy pozycjami menu.
- Użyj **OK** na projektorze lub na pilocie, do potwierdzenia wybranej pozycji menu.

Przy pierwszym użyciu projektora (po zakończeniu początkowych ustawień),wyświetlane jest podstawowe menu OSD.

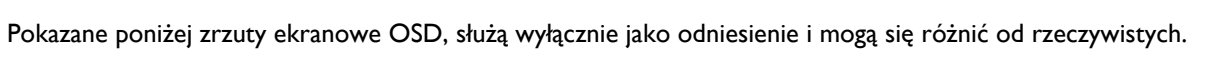

Poniżej znajduje się omówienie **Podst** menu OSD.

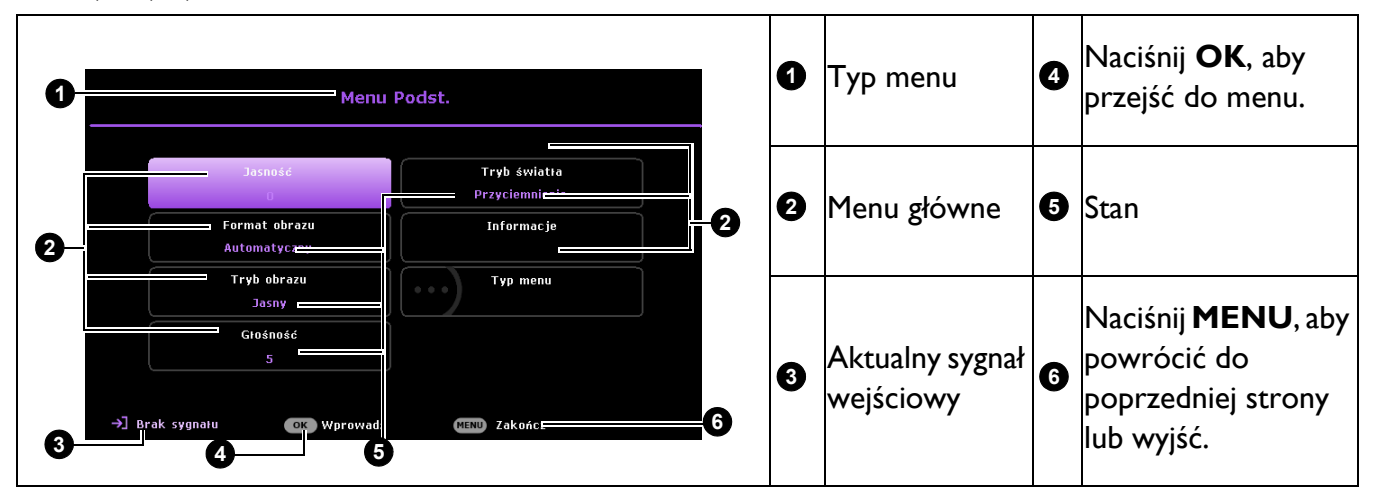

Aby przełączyć się z menu OSD **Podst** do menu OSD **Zaawansowane.**, wykonaj instrukcje poniżej:

- 1. Przejdź do **Podst Menu** > **Typ menu**.
- 2. Naciśnij **OK** i naciśnij ▲/▼, aby wybrać lub **Zaawansowane.**. Przy następnym włączeniu projektora, dostęp do menu OSD **Zaawansowane.** można uzyskać, naciskając **MENU**.

**Menu** Naciśnij **BACK**, **2** główne i aby powrócić do ikona Menu **1 5 Maria** Tryb obrazu .<br>Jasny poprzedniej strony. -<br>- Tryb odniesienia .<br>Jasny główne  $\Box$  Wyświetlacz Naciśnij **MENU**, Kontract **7 ⊕** Sieć Kolor  $\overline{0}$ aby powrócić do Podmenu **2 6**  $\overline{a}$ Odcień **1** poprzedniej strony  $\overline{16}$ @ Ustaw. Ostrość **Brilliant Color** Wvi lub wyjść.  $\left|\right\rangle$  System - Zaaw, ust, kolor **Aktualny**  $\boxed{\phantom{a}}$  Informacje (D Resetuj obraz **3** sygnał **iC Stan** wejściowy →] Brak sygna⊦ **6** Wprowadź **ACK Powrót** MENU 7akr Naciśnij **<sup>3</sup> <sup>4</sup> <sup>5</sup> OK**, aby **4**przejść do menu.

Poniżej znajduje się omówienie **Zaawansowane.** menu OSD.

Podobnie, aby przełączyć się z menu OSD **Zaawansowane.** do menu OSD **Podst**, wykonaj następujące instrukcje:

- 1. Przejdź do **Zaawansowane. Menu System** > **Menu ustawień** i naciśnij **OK**.
- 2. Wybierz **Typ menu** i **OK**.
- 3. Naciśnij przycisk  $\triangle/\blacktriangledown$ , aby wybrać **Podst**. Przy następnym włączeniu projektora, dostęp do menu OSD **Podst** można uzyskać, naciskając **MENU**.

## <span id="page-22-0"></span>**Zabezpieczanie projektora**

### Używanie linki zabezpieczającej

Projektor należy zamocować w bezpiecznym miejscu, aby zapobiec jego kradzieży. W innym wypadku należy zakupić blokadę, np. linkę zabezpieczającą Kensington, w celu zabezpieczenia projektora. Gniazdo blokady Kensington znajduje się z tylnej części projektora. Sprawdź element [13](#page-8-1) na [strona 9](#page-8-1).

Linka zabezpieczająca Kensington jest zazwyczaj układem, który składa się z klucza i zamknięcia. Należy sprawdzić dokumentację blokady, aby uzyskać informacje o jej używaniu.

### <span id="page-22-1"></span>Korzystanie z funkcji hasła

#### Ustawianie hasła

- 1. Przejdź do **Zaawansowane. Menu Ustaw.** > **Ustawienia zabezpieczeń**. Naciśnij **OK**. Wyświetlona zostanie strona **Ustawienia zabezpieczeń**.
- 2. Podświetl opcję **Zmień hasło** i naciśnij przycisk **OK**.
- 3. Cztery przyciski strzałek (▲, ▶, ▼, ◀) odpowiadają odpowiednio 4 cyfrom (1, 2, 3, 4). Za pomocą przycisków strzałek wprowadź 6 cyfr wybranego hasła.
- 4. Potwierdź nowe hasło wprowadzając ponownie to hasło. Po ustawieniu hasła, menu ekranowe OSD powróci na stronę **Ustawienia zabezpieczeń**.
- 5. Aby uaktywnić funkcję **Blokada włączania**, naciśnij  $\angle$  **w** w celu podświetlenia **Blokada włączania** i naciśnij / , aby wybrać **Wł.**. Wprowadź ponownie hasło.

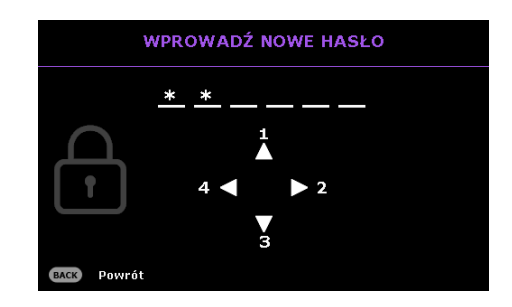

- Wprowadzane cyfry wyświetlane będą na ekranie w postaci gwiazdek. Zapisz wybrane hasło i umieść je w bezpiecznym miejscu, przed lub zaraz po wprowadzeniu hasła, aby był do niego dostęp na wypadek zapomnienia.
- Po ustawieniu hasła i uaktywnieniu blokady włączania zasilania, nie można będzie używać projektora, bez każdorazowego wprowadzenia prawidłowego hasła, przy każdym uruchomieniu projektora.

#### Postępowanie w przypadku zapomnienia hasła

Po wprowadzeniu nieprawidłowego hasła, wyświetlony zostanie komunikat błędu hasła i pokazany zostanie komunikat **Wprowadź bieżące hasło**. Jeśli hasło zostało zapomniane, można użyć procedurę przywracania hasła. Patrz [Wprowadzane procedury](#page-22-2)  [przywracania has](#page-22-2)ła na stronie 23.

W przypadku wprowadzenia 5 razy z rzędu nieprawidłowego hasła nastąpi automatyczne wyłączenie projektora w krótkim czasie.

#### <span id="page-22-2"></span>Wprowadzane procedury przywracania hasła

- 1. Naciśnij i przytrzymaj przez 3 sekundy **AUTO**. Projektor wyświetli na ekranie zakodowany numer.
- 2. Zapisz ten numer i wyłącz projektor.
- 3. Aby odszyfrować ten numer, skorzystaj z pomocy lokalnego centrum serwisowego firmy BenQ. Konieczne może być przedłożenie dowodu zakupu w celu potwierdzenia, że jesteś uprawnionym użytkownikiem danego projektora.

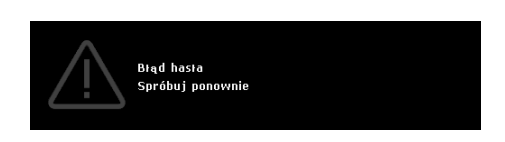

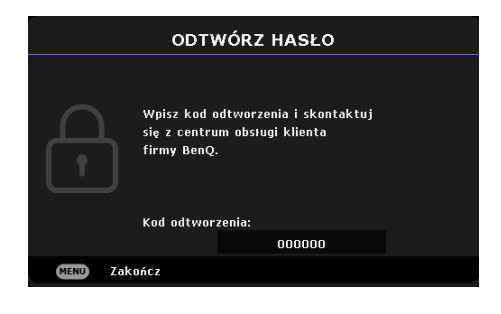

#### Zmiana hasła

- 1. Przejdź do **Zaawansowane. Menu Ustaw.** > **Ustawienia zabezpieczeń** > **Zmień hasło**.
- 2. Naciśnij **OK**. Na ekranie pojawi się komunikat **"Wprowadź bieżące hasło"**.
- 3. Wprowadź stare hasło.
	- Jeżeli hasło jest prawidłowe, pojawi się kolejny komunikat **"Wprowadź nowe hasło"**.
	- Jeśli hasło jest nieprawidłowe, pojawi się komunikat o błędzie hasła i komunikat **"Wprowadź bieżące hasło"**, umożliwiając ponowną próbę. Możesz nacisnąć przycisk **BACK**, aby anulować zmianę lub wypróbować inne hasło.
- 4. Wprowadź nowe hasło.
- 5. Potwierdź nowe hasło wprowadzając ponownie to hasło.

#### Wyłączanie funkcji hasła

Aby wyłączyć zabezpieczenie hasłem, przejdź do **Zaawansowane. Menu - Ustaw.** > **Ustawienia zabezpieczeń > Blokada włączania** i naciśnij / w celu wyboru **Wył..** Na ekranie pojawi się komunikat **"Wprowadź bieżące hasło"**. Należy wprowadzić aktualnie używane hasło.

- Jeśli hasło jest prawidłowe, menu ekranowe OSD powróci do strony **Ustawienia zabezpieczeń**. Przy kolejnym włączaniu projektora nie będzie wymagane wprowadzenie hasła.
- Jeśli hasło jest nieprawidłowe, pojawi się komunikat o błędzie hasła i komunikat **"Wprowadź bieżące hasło"**, umożliwiając ponowną próbę. Możesz nacisnąć przycisk **BACK**, aby anulować zmianę lub wypróbować inne hasło.

Pomimo, że funkcja hasła jest wyłączona, stare hasło należy trzymać przy sobie w każdym momencie, gdy konieczne będzie ponowne uaktywnienie funkcji hasła poprzez wprowadzenie tego hasła.

## <span id="page-23-0"></span>**Przełączanie sygnałów wejściowych**

Projektor może być podłączony jednocześnie do wielu urządzeń. Jednak w danym momencie może on wyświetlać tylko jeden obraz pełnoekranowy. Po uruchomieniu projektor automatycznie wyszukuje dostępne źródła sygnału.

Aby projektor automatycznie wyszukiwał sygnały, należy się upewnić, że **Zaawansowane. Menu - Ustaw.** > **Autom. wyszukiw. źródła** to **Wł.**.

W celu wyboru źródła:

- <span id="page-23-1"></span>1. Naciśnij **SOURCE**. Wyświetlony zostanie pasek wyboru źródła.
- <span id="page-23-2"></span>2. Naciskaj **/** , aż wybrany zostanie wymagany sygnał i naciśnij **OK**.

Po wykryciu, przez kilka sekund na ekranie wyświetlane będą informacje o wybranym źródle. W przypadku podłączenia wielu urządzeń do projektora, powtórz czynności [1-](#page-23-1)[2,](#page-23-2) aby wyszukać kolejny sygnał.

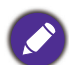

• Poziom jasności wyświetlanego obrazu będzie odpowiednio ulegał zmianie podczas przełączania się pomiędzy różnymi sygnałami wejściowymi.

• W celu uzyskania najlepszych rezultatów dla wyświetlanego obrazu należy wybrać i używać sygnał wejścia, który dostarczany jest z rozdzielczością natywną. Pozostałe rozdzielczości będą skalowane przez projektor w zależności od ustawienia "współczynnika proporcji ekranu", które może doprowadzić do pewnego zniekształcenia lub utraty czystości obrazu. Patrz [Proporcje obrazu na stronie 27](#page-26-2).

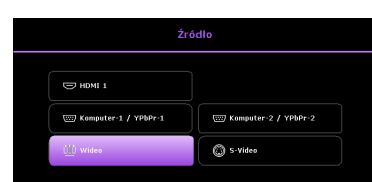

## <span id="page-24-0"></span>**Sterowanie projektorem przez sieć LAN**

Opcja Przewodowa sieć LAN umożliwia zarządzanie projektorem z komputera, poprzez użycie przeglądarki sieci web, po prawidłowym podłączeniu komputera i projektora do tej samej sieci lokalnej.

#### Konfiguracja ustawień przewodowej sieci LAN

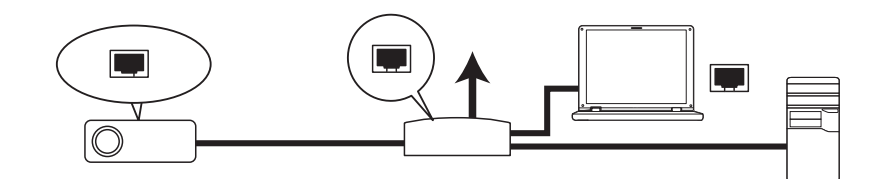

#### Praca w środowisku DHCP:

1. Podłącz jeden koniec kabla RJ45 do gniazda wejścia sieci LAN projektora, a drugi koniec do portu RJ45.

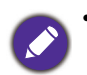

• Po podłączeniu kabla RJ45, należy unikać jego zwijania i splatania, ponieważ może to spowodować zakłócenia sygnału lub jego przerwanie.

- 2. Przejdź do **Zaawansowane. Menu Sieć** > **Przewodowa sieć LAN**. Naciśnij **OK**. Wyświetlona zostanie strona **Przewodowa sieć LAN**.
- 3. Naciśnij ▼, aby wybrać DHCP i naciśnij ◀/▶, aby wybrać Wł..
- 4. Zaczekaj około 15 20 sekund, a następnie przejdź ponownie na stronę **Przewodowa sieć LAN**.
- 5. Wyświetlone zostaną ustawienia **Adres IP**, **Maska podsieci**, **Domyślna bramka** i **Serwer DNS**. Zapisz adres IP wyświetlony w wierszu **Adres IP**.

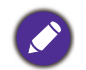

• Jeśli adres IP nadal nie będzie widoczny, skontaktuj się z administratorem usług internetowych.

- 6. Przejdź z powrotem do strony **Zaawansowane. Menu Sieć** > **Przewodowa sieć LAN**.
- 7. Naciśnij ,aby podświetlić **Wykrywanie urządzenia AMX** i naciśnij / w celu wyboru **Wł.** lub **Wył.**. Po wybraniu **Wykrywanie urządzenia AMX** jako **Wł.**, projektor może być wykryty przez kontroler AMX.

#### Praca w środowisku innym niż DHCP:

- 1. Przejdź do strony **Zaawansowane. Menu Sieć** > **Przewodowa sieć LAN**.
- 2. Naciśnij  $\blacktriangledown$ , aby wybrać **DHCP** i naciśnij  $\blacktriangleleft$  / $\blacktriangleright$ , aby wybrać **Wył**..
- 3. Skontaktuj się z administratorem usług internetowych w celu uzyskania informacji o ustawieniach **Adres IP**, **Maska podsieci**, **Domyślna bramka** i **Serwer DNS**.
- 4. Naciśnij ▼, aby wybrać pozycję do modyfikacji i naciśnij OK.
- 5. Naciśnij  $\blacktriangleleft$  / $\blacktriangleright$ , aby przesunąć kursor, a następnie naciśnij  $\blacktriangleleft$  / $\blacktriangledown$  w celu wprowadzenia wartości.
- 6. Aby zapisać to ustawienie, naciśnij **OK**. Aby nie zapisywać tego ustawienia, naciśnij **BACK**.
- 7. Naciśnij , aby podświetlić Zastosuj i naciśnij **OK**.
- 8. Przejdź z powrotem do strony **Zaawansowane. Menu Sieć** > **Przewodowa sieć LAN**, naciśnij w celu podświetlenia **Wykrywanie urządzenia AMX** i naciśnij / , aby wybrać **Wł.** lub **Wył.**.
- 9. Naciśnij **MENU**, aby opuścić menu.

## <span id="page-25-0"></span>**Aktualizacja firmware przez sieć LAN**

BenQ Easy Firmware Updater to program, który umożliwia zdalną i scentralizowaną aktualizację sieciowego projektora BenQ na komputerze hosta.

Główne funkcje programu BenQ Easy Firmware Updater to:

- Wyszukiwanie projektorów w różnych podsieciach.
- Jednoczesna obsługa aktualizacji firmware wielu projektorów (do 255).

W celu uzyskania dalszych informacji o tym narzędziu, należy się skontaktować z serwisem BenQ.

## <span id="page-25-1"></span>**Wyłączanie projektora**

- 1. Naciśnij  $\binom{1}{1}$  na projektorze lub  $\boxed{0}$  na pilocie, po czym zostanie wyświetlony komunikat z prośbą o potwierdzenie. W przypadku braku reakcji w ciągu kilku sekund, ten komunikat zniknie.
- 2. Naciśnij  $\bigcup$  na klawiaturze projektora, po czym zostanie wyświetlony komunikat z pytaniem o potwierdzenie. W przypadku braku reakcji w ciągu kilku sekund, ten komunikat zniknie.

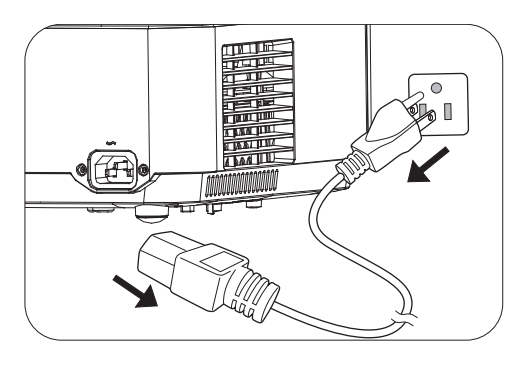

- 3. Po zakończeniu procesu chłodzenia, wskaźnik zasilania zacznie świecić pomarańczowym światłem, a wentylatory zatrzymają się. Odłącz przewód zasilający od gniazda zasilania.
	- W celu ochrony źródła światła, projektor nie będzie reagował na żadne polecenia podczas procesu chłodzenia.
	- Należy unikać natychmiastowego włączania projektora po uprzednim jego wyłączeniu, ponieważ nadmierne ciepło może skrócić żywotność źródła światła.
		- Żywotność źródła światła zależy od warunków otoczenia oraz sposobu używania

## <span id="page-25-2"></span>**Bezpośrednie wyłączenie zasilania**

Po wyłączeniu projektora, można wyciągnąć przewód prądu zmiennego. Aby zabezpieczyć źródła światła należy zaczekać około 10 minut przed ponownym uruchomieniem projektora. Podczas próby ponownego uruchomienia projektora, na kilka minut mogą uruchomić się wentylatory w celu schłodzenia. W takich przypadku, naciśnij

ponownie  $\binom{1}{1}$  lub  $\blacksquare$ , aby uruchomić projektor, po zatrzymaniu wentylatorów, po czym wskaźnik zasilania zmieni kolor na pomarańczowy.

## <span id="page-26-0"></span>**Obsługa menu**

Należy pamiętać, że menu ekranowe OSD zależy od wybranego typu sygnału i modelu używanego projektora.

Pozycje menu są dostępne, gdy projektor wykryje co najmniej jeden prawidłowy sygnał. Jeśli do projektora nie jest podłączony żaden sprzęt, bądź projektor nie wykrył żadnego sygnału, dostęp do pozycji menu jest ograniczony.

## <span id="page-26-1"></span>**Menu Podst**

<span id="page-26-2"></span>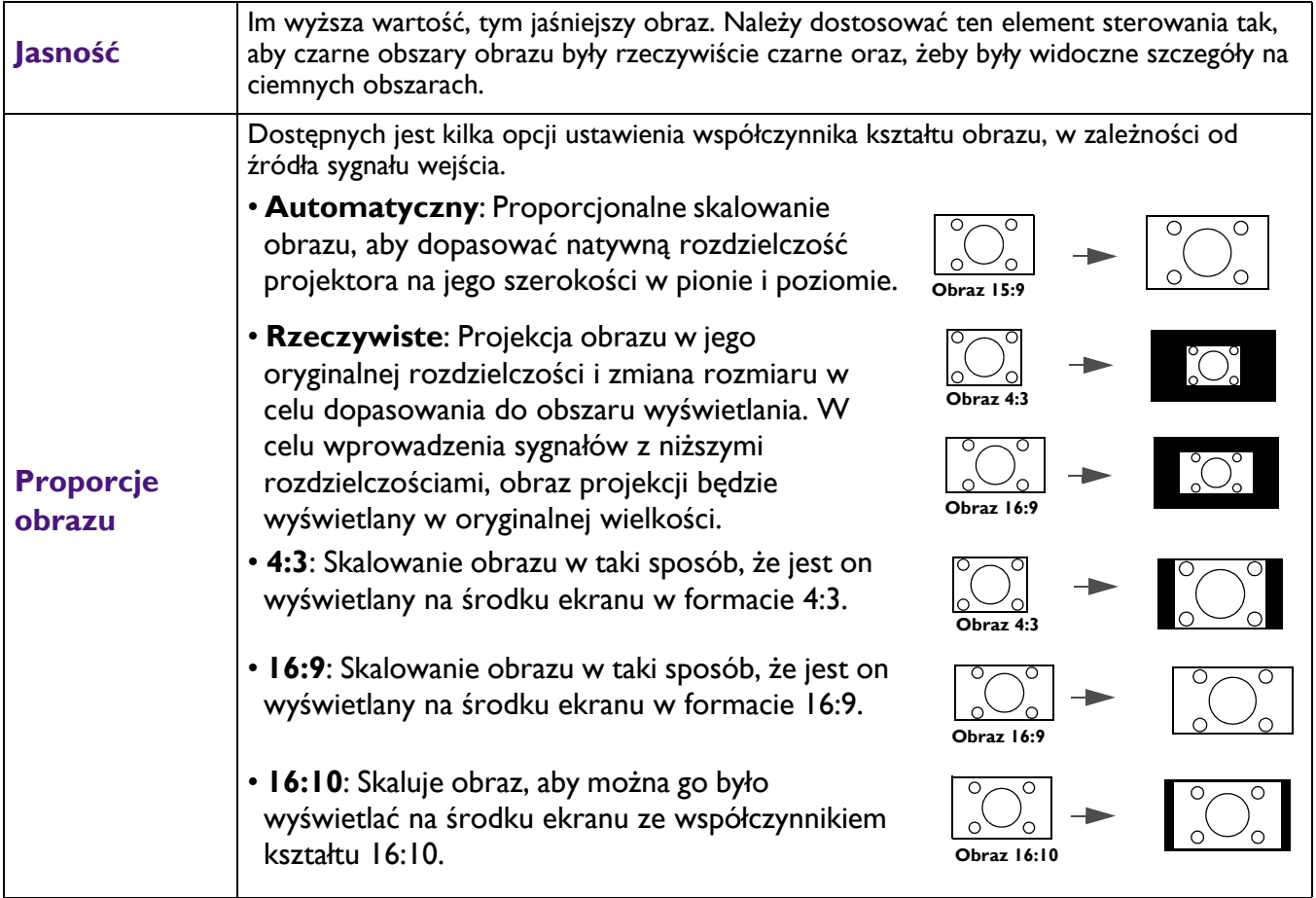

<span id="page-27-1"></span><span id="page-27-0"></span>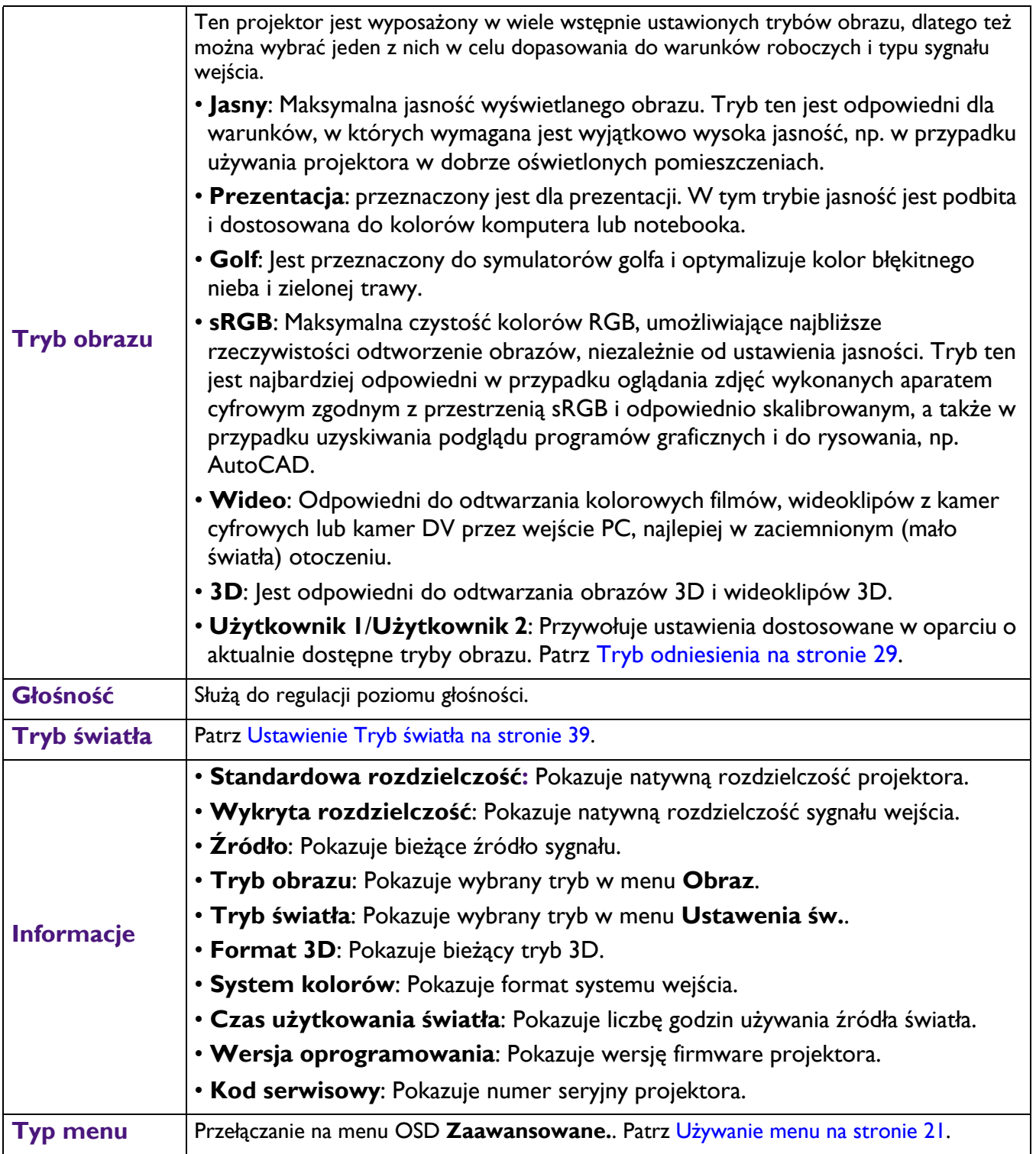

## <span id="page-28-0"></span>**Menu Zaawansowane.**

### **Obraz**

<span id="page-28-1"></span>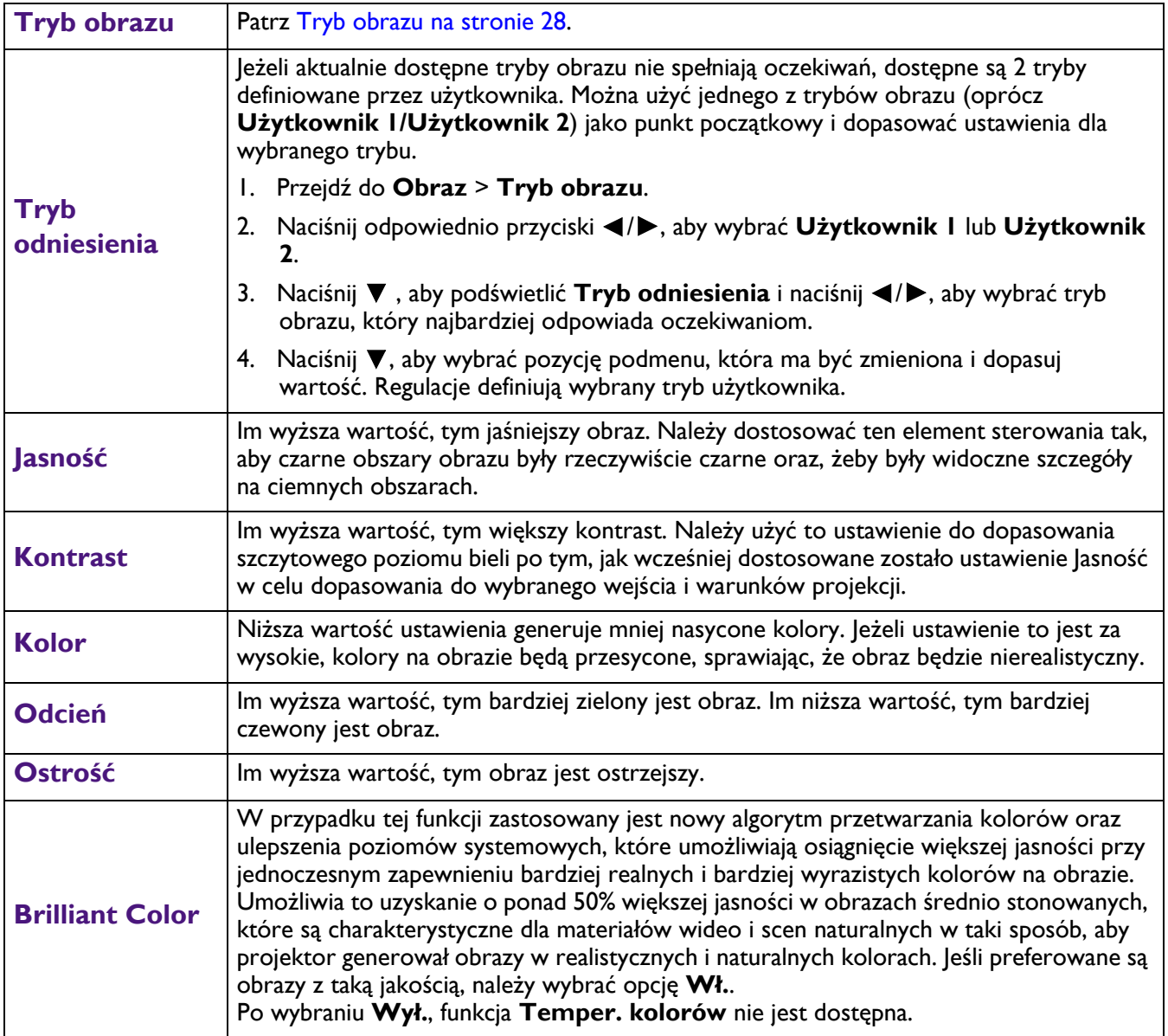

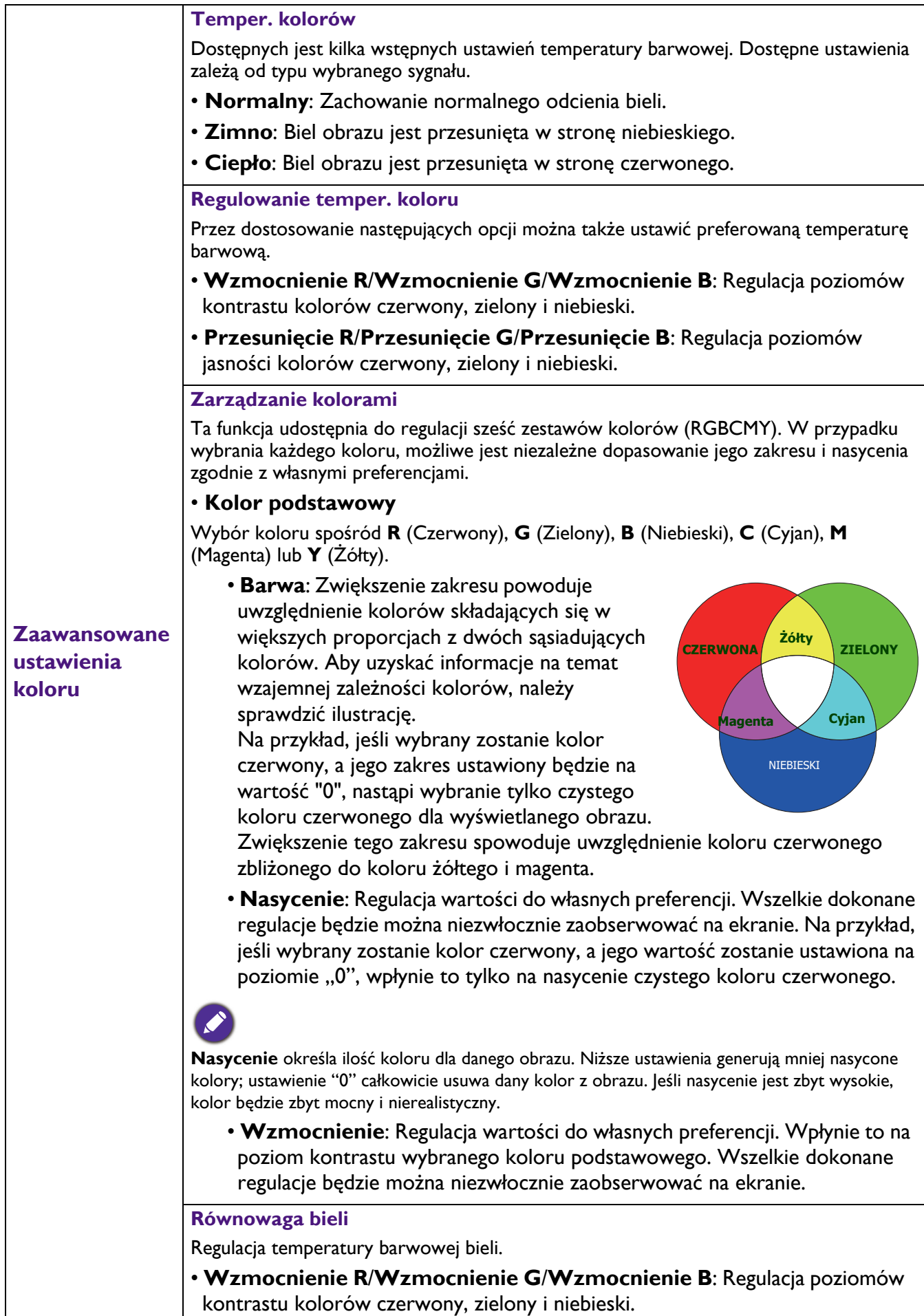

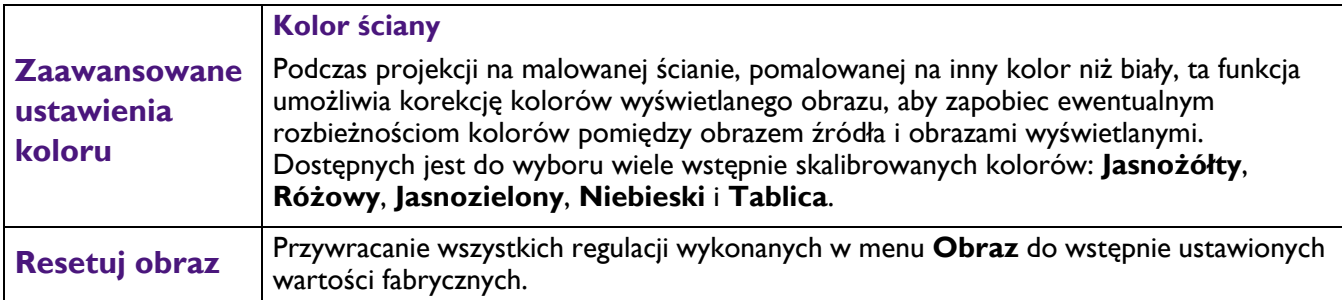

## **Wyświetlacz**

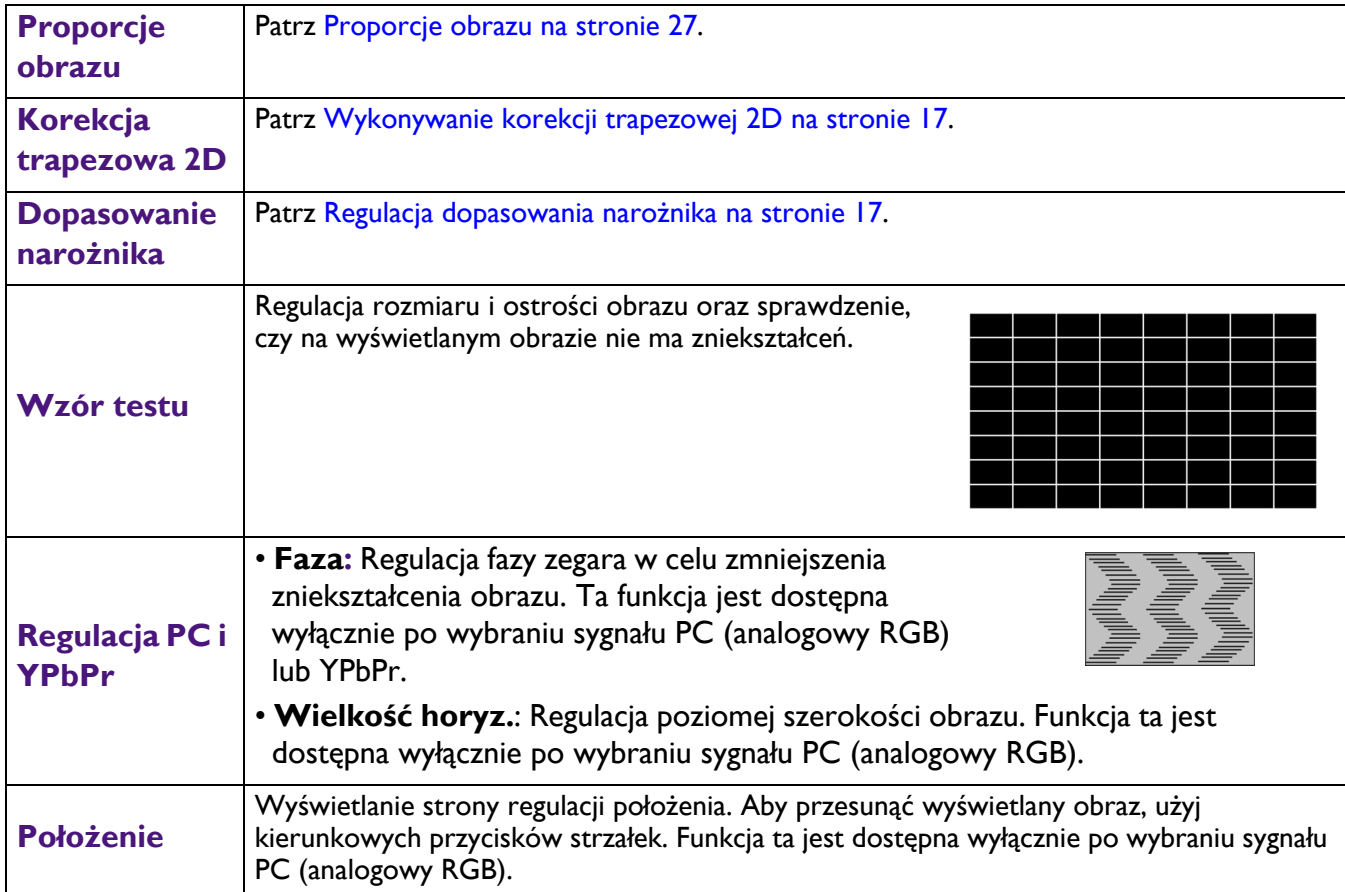

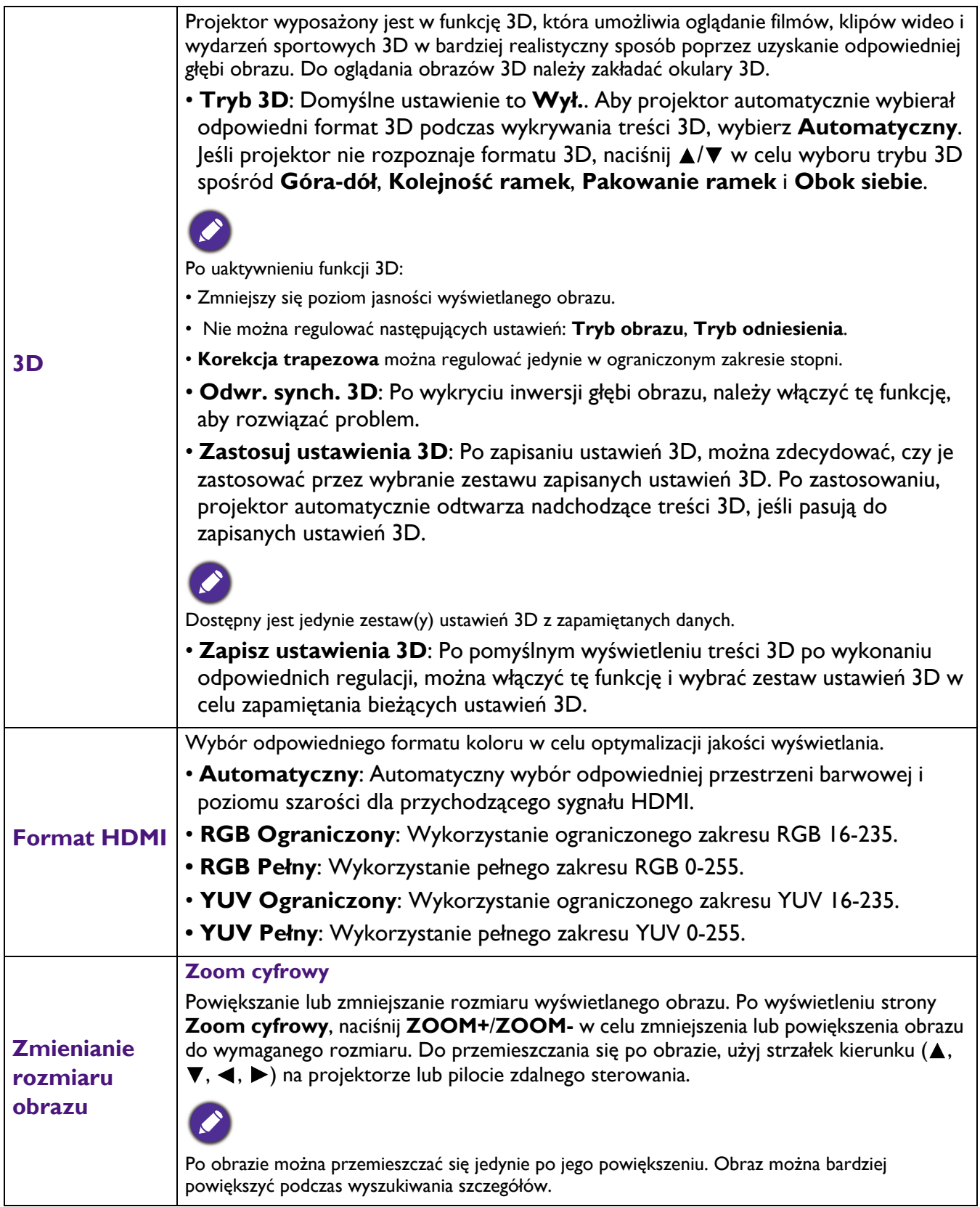

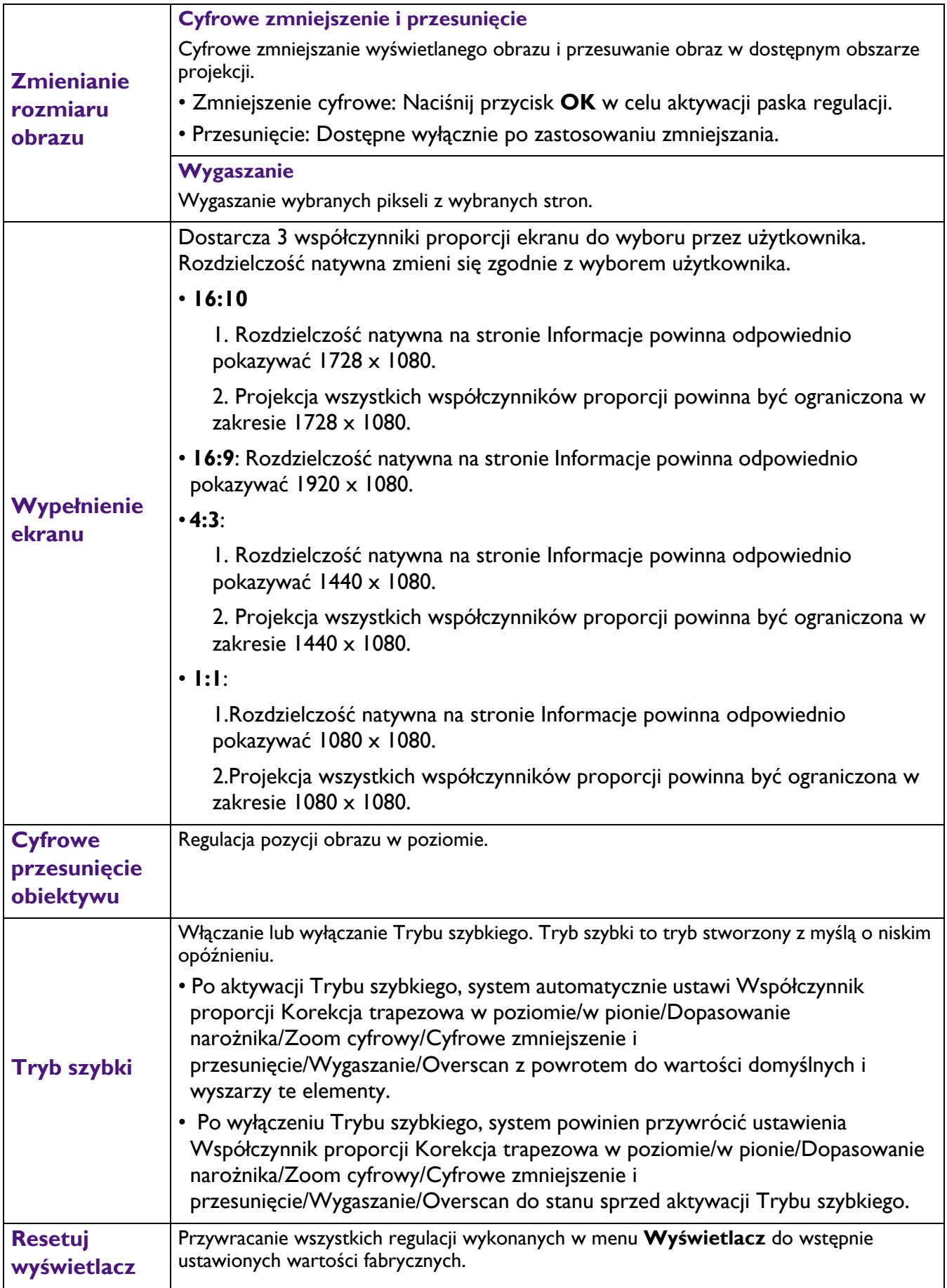

## **Sieć**

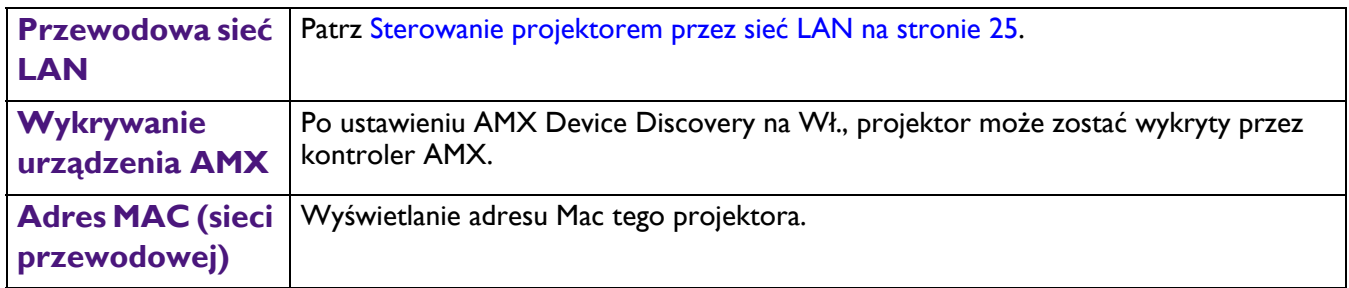

## **Ustaw.**

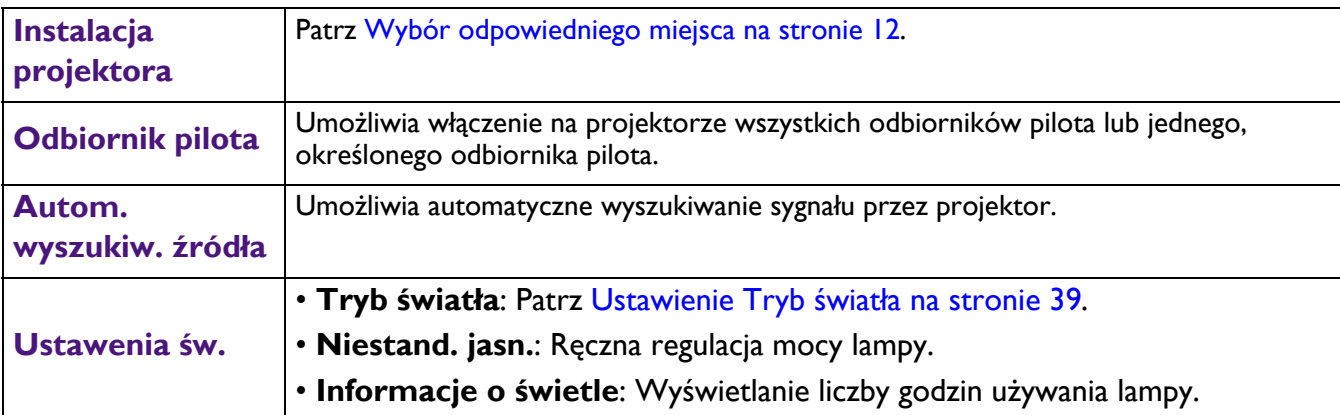

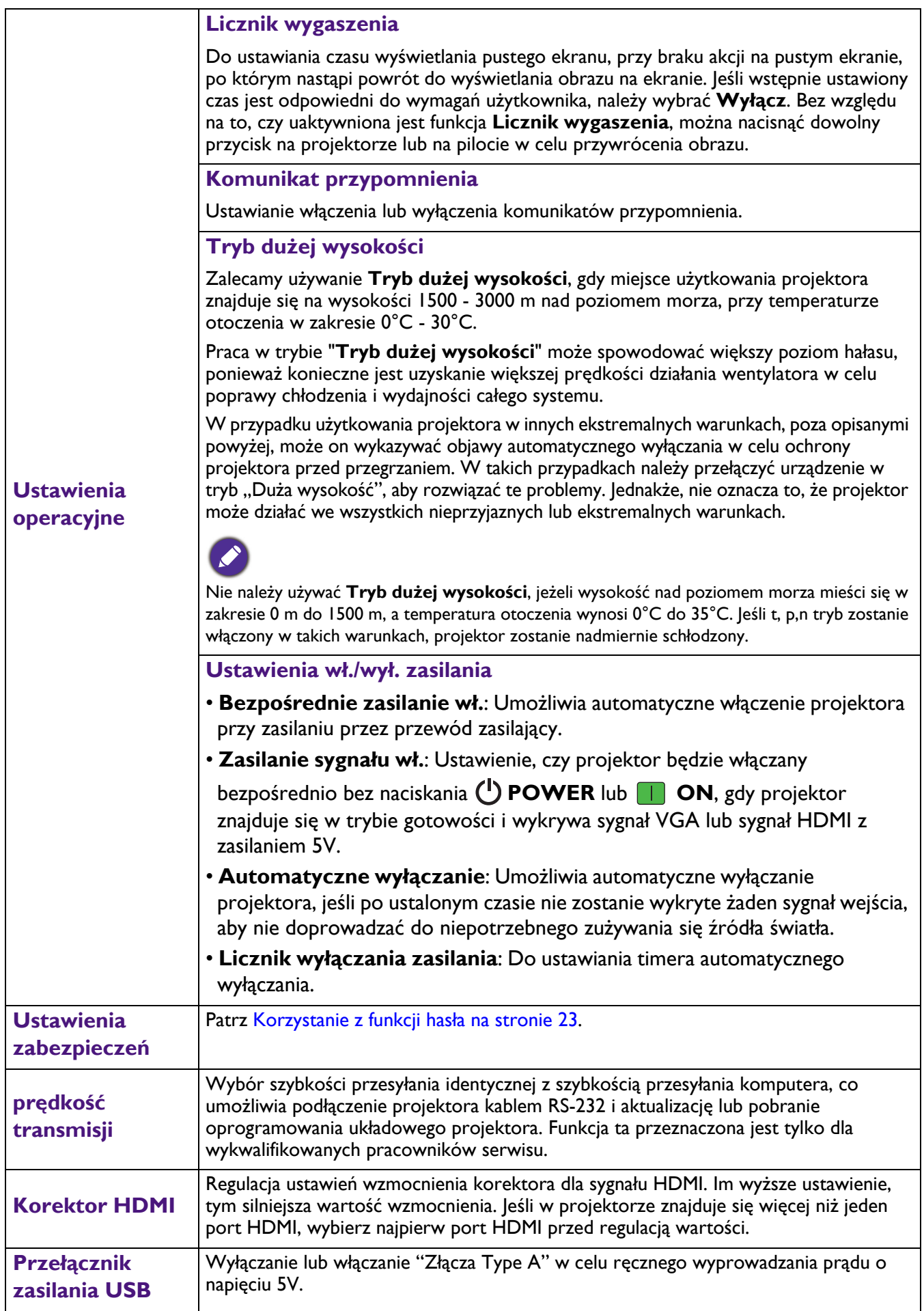

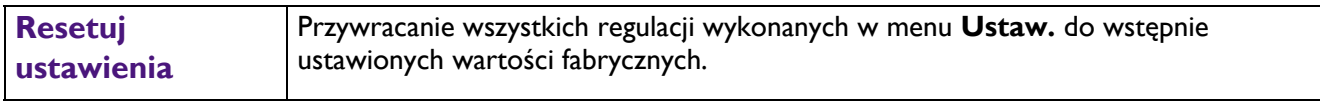

## **System**

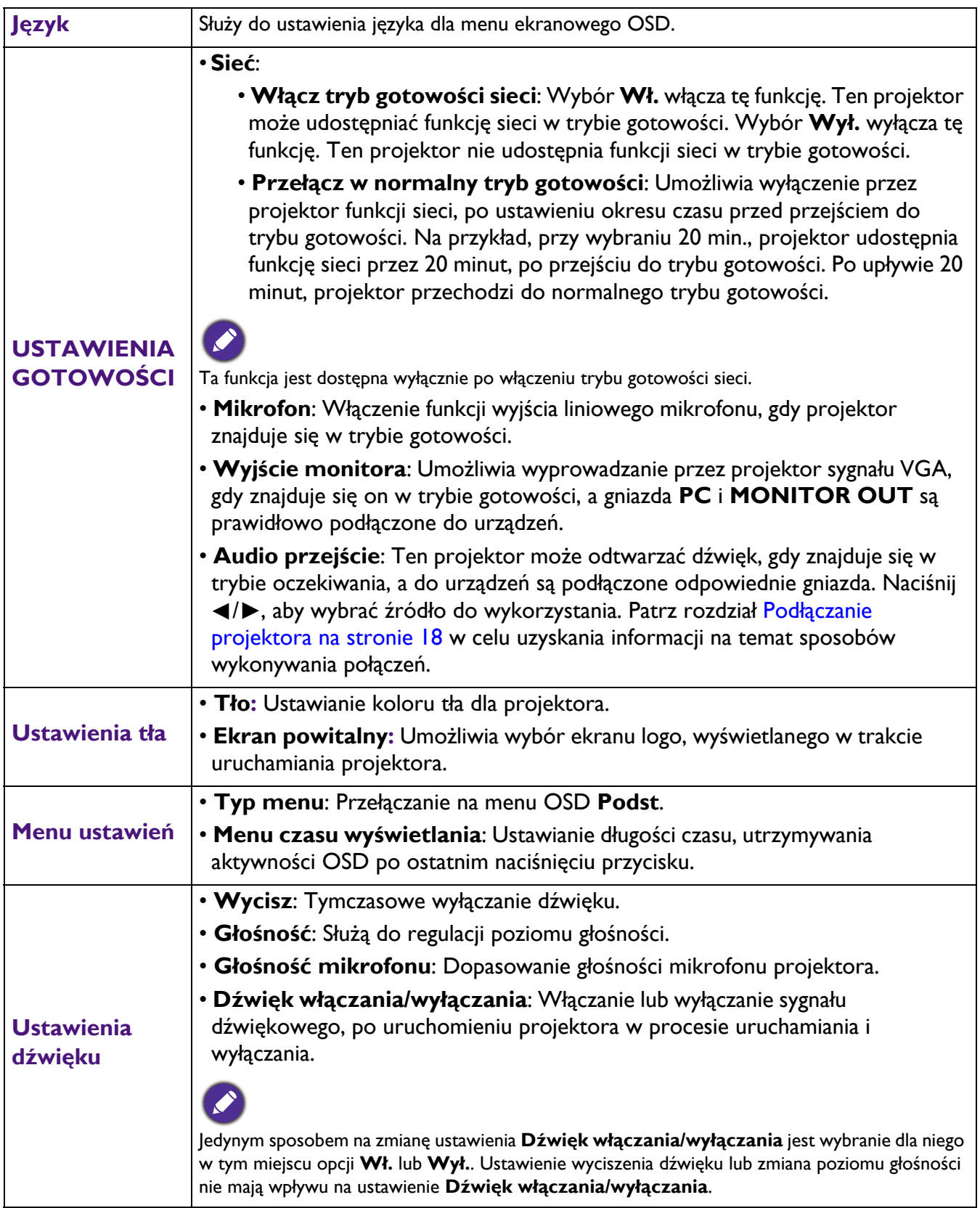

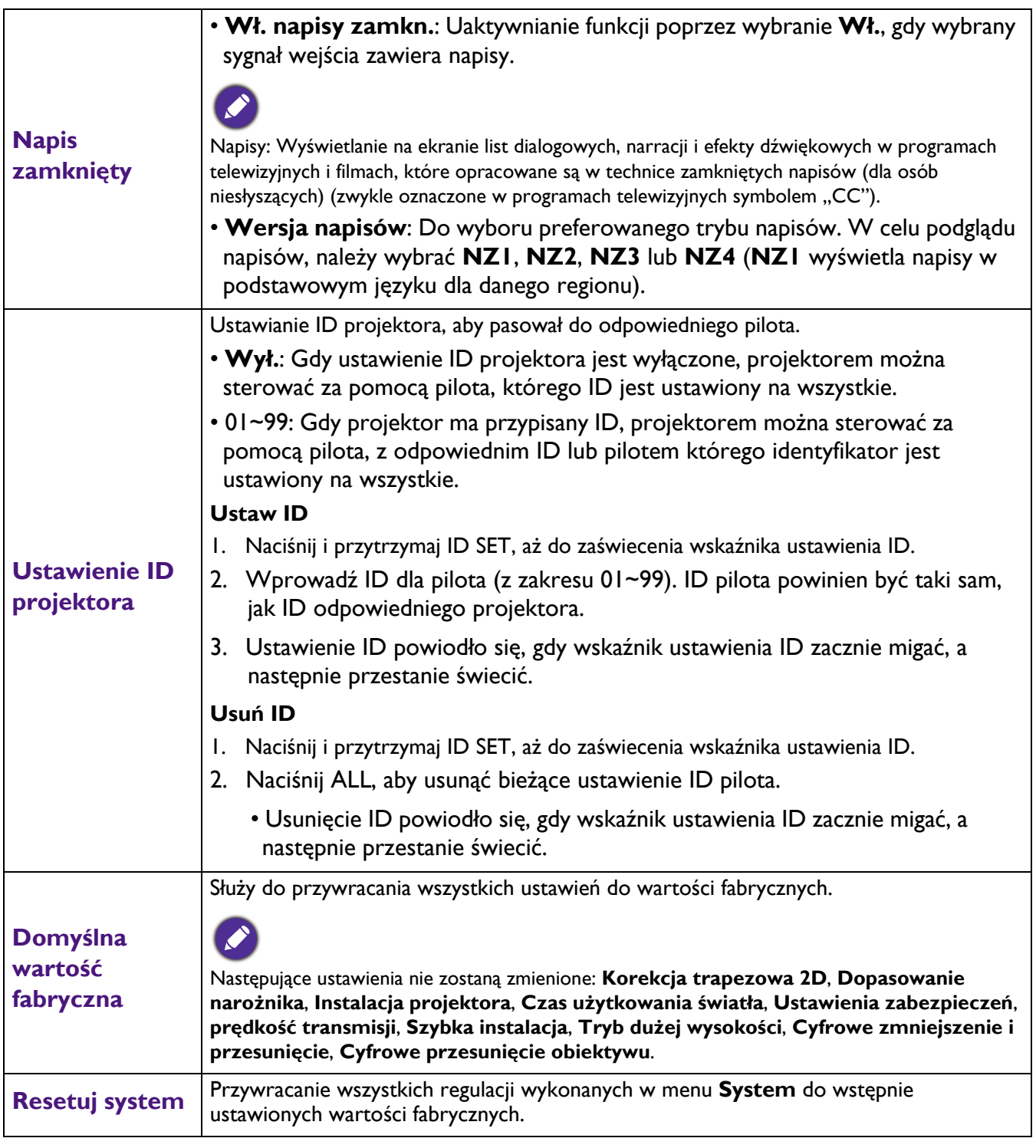

## **Informacje**

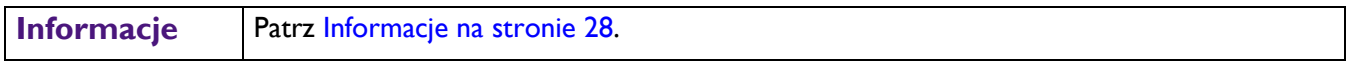

## <span id="page-37-0"></span>**Konserwacja projektora**

## <span id="page-37-1"></span>**Właściwa pielęgnacja projektora**

## Czyszczenie obiektywu

Obiektyw należy czyścić za każdym razem, gdy na jego powierzchni widoczny będzie kurz lub zabrudzenia. Przed czyszczeniem należy wyłączyć projektor i zaczekać na jego całkowite schłodzenie.

- Do usuwania kurzu należy używać pojemnika ze sprężonym powietrzem.
- W przypadku wystąpienia kurzu lub plam, należy użyć papieru do czyszczenia obiektywów lub miękkiej szmatki nasączonej środkiem do czyszczenia obiektywów, aby delikatnie przetrzeć powierzchnię obiektywu.
- Nie wolno używać żadnych włóknin ściernych, środków do czyszczenia o właściwościach zasadowych/kwasowych, proszków ściernych lub rozpuszczalników lotnych, np. alkoholu, benzyny, rozcieńczalnika lub środka owadobójczego. Używanie takich materiałów lub utrzymywanie styczności z gumą lub materiałami winylowymi przez dłuższy czas, może spowodować uszkodzenie powierzchni projektora i materiału, z którego wykonana jest obudowa.

## Czyszczenie obudowy projektora

Przed czyszczeniem obudowy należy wyłączyć projektor postępując zgodnie z właściwą procedurą wyłączania, która opisana jest w rozdziale Wyłą[czanie projektora na stronie 26,](#page-25-1) a następnie odłączyć przewód zasilający.

- Aby usunąć zabrudzenia i kurz, należy przecierać obudowę miękką szmatką pozbawioną włókien.
- W celu usunięcia opornych zabrudzeń lub plam, należy nawilżyć miękką szmatkę wodą i detergentem o neutralnym odczynie pH. Następnie należy przetrzeć obudowę.

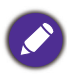

Nigdy nie należy używać wosku, alkoholu, benzyny, rozcieńczalnika lub innych środkó chemicznych. W przeciwnym wypadku obudowa może ulec uszkodzeniu.

## Przechowywanie projektora

W przypadku konieczności przechowywania projektora przez dłuższy okres czasu, należy wykonać poniższe czynności:

- Upewnić się, że temperatura i wilgotność w miejscu przechowywania odpowiadają wartościom w ramach zalecanego zakresu dla projektora. Sprawdź część [Dane techniczne na stronie 42](#page-41-0) lub zapytaj sprzedawcę o zakres. Schowaj stopkę regulatora.
- Należy wysunąć nóżkę do regulacji.
- Wyjąć baterie z pilota zdalnego sterowania.
- Należy zapakować projektor w oryginalnym opakowaniu lub jego odpowiedniku.

### Transportowanie projektora

Zalecane jest transportowanie projektora w oryginalnym opakowaniu lub jego odpowiedniku.

## <span id="page-38-0"></span>**Informacje o lampie**

### Wydłużanie żywotności źródła światła

#### <span id="page-38-1"></span>• Ustawienie **Tryb światła**

Przejdź do **Zaawansowane. Menu - Ustaw.** > **Ustawenia św.** > **Tryb światła** i wybierz odpowiednią moc źródła światła spośród dostarczonych trybów.

Ustawienie projektora na tryb **Ekonomiczny**, **Przyciemnienie** lub **Niestandard.** wydłuża żywotność źródła światła.

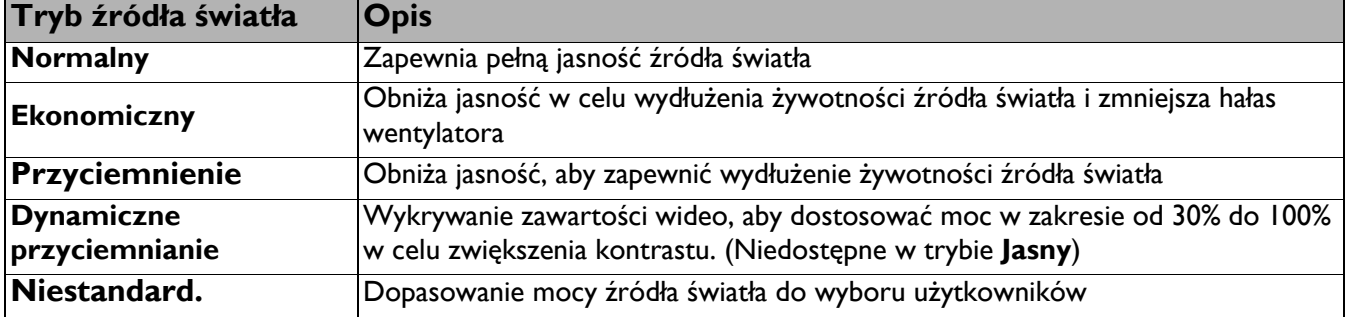

#### • Ustawienie **Automatyczne wyłączanie**

Ta funkcja umożliwia automatyczne wyłączanie projektora, jeśli po ustalonym czasie nie zostanie wykryte żadne źródło sygnału, aby nie doprowadzać do niepotrzebnego skracania źródła światła.

W celu ustawienia **Automatyczne wyłączanie**, przejdź do **Zaawansowane. Menu - Ustaw.** > **Ustawienia operacyjne** > **Ustawienia wł./wył. zasilania** > **Automatyczne wyłączanie** i naciśnij / .

## <span id="page-39-0"></span>Wskaźniki

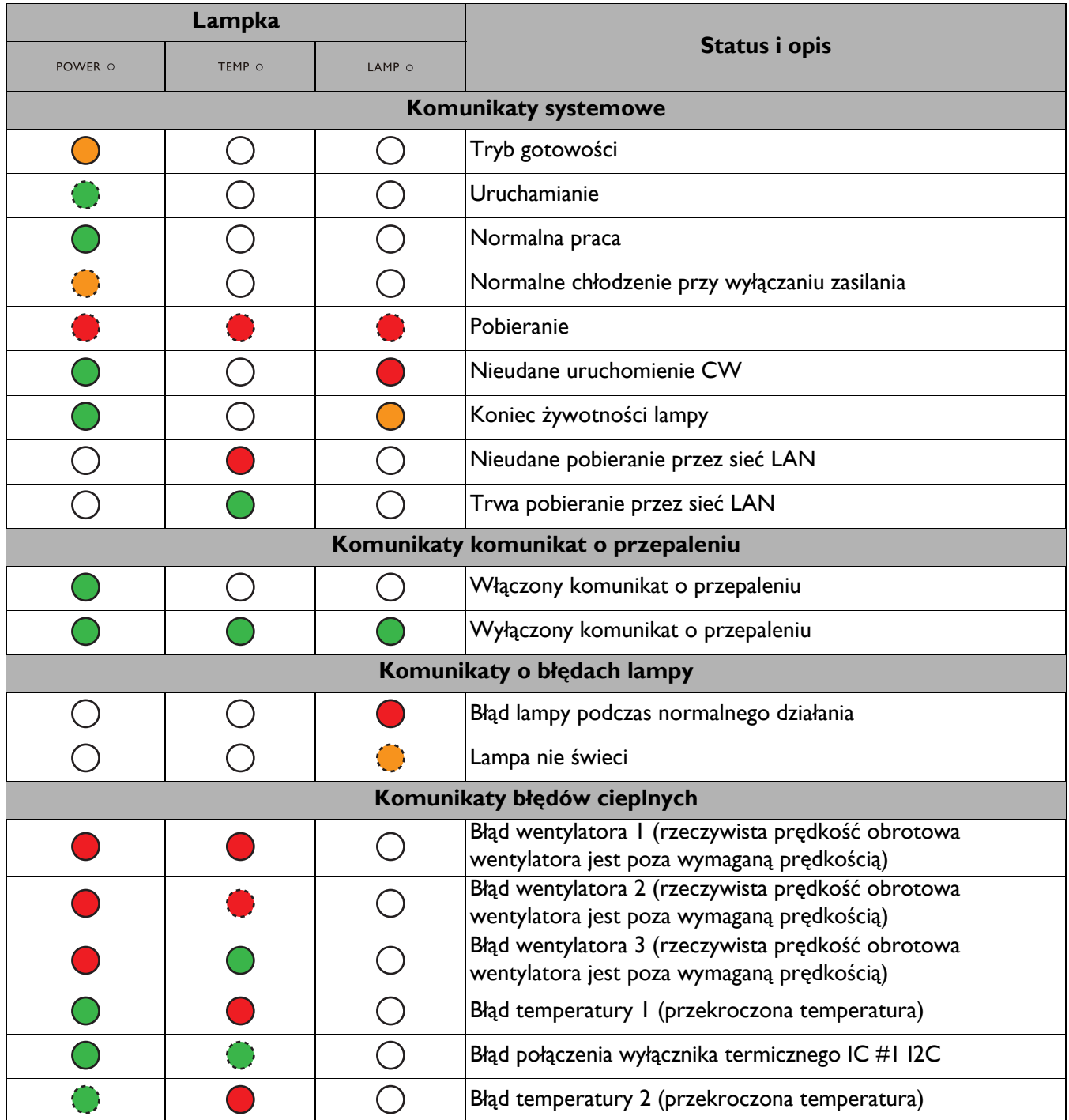

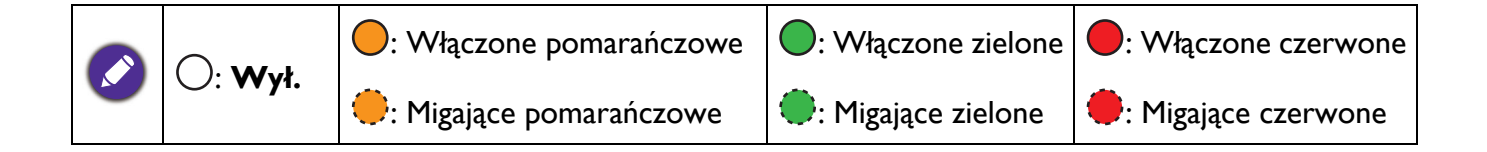

## <span id="page-40-0"></span>**Rozwiązywanie problemów**

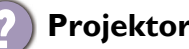

#### **Projektor nie włacza się.**

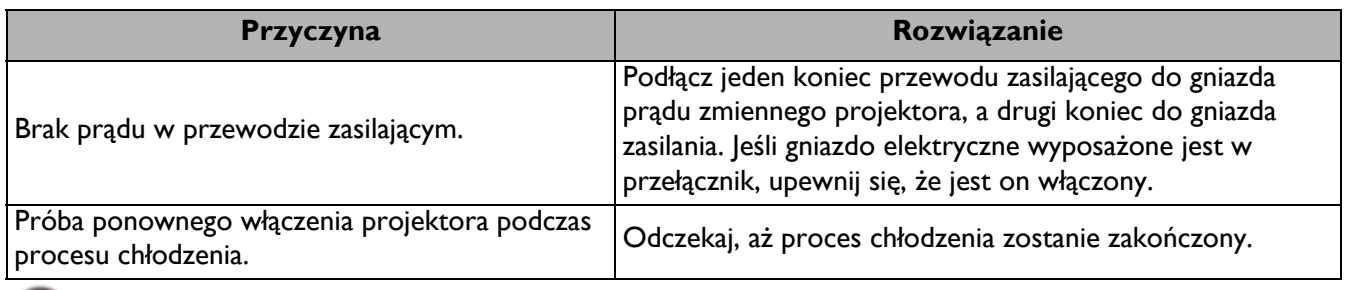

#### **Brak obrazu**

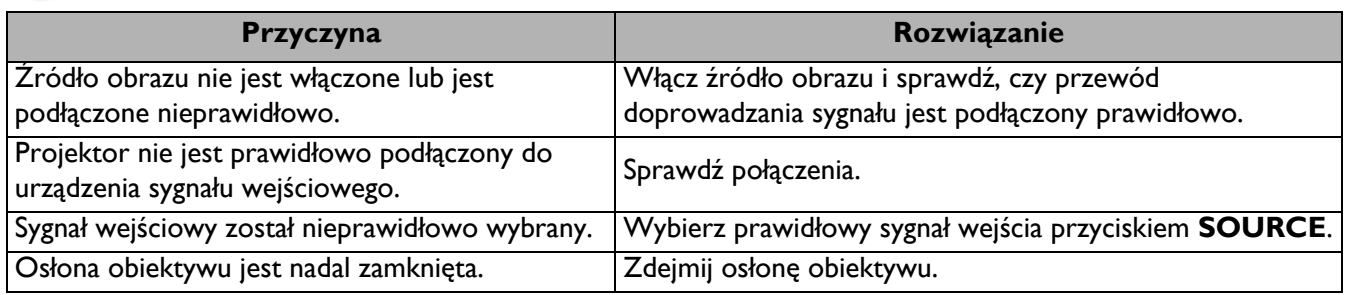

#### **Rozmazany obraz**

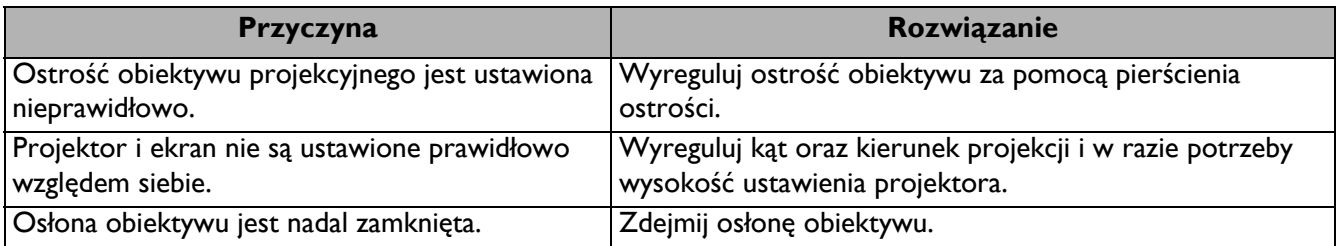

#### **Nie działa pilot.**

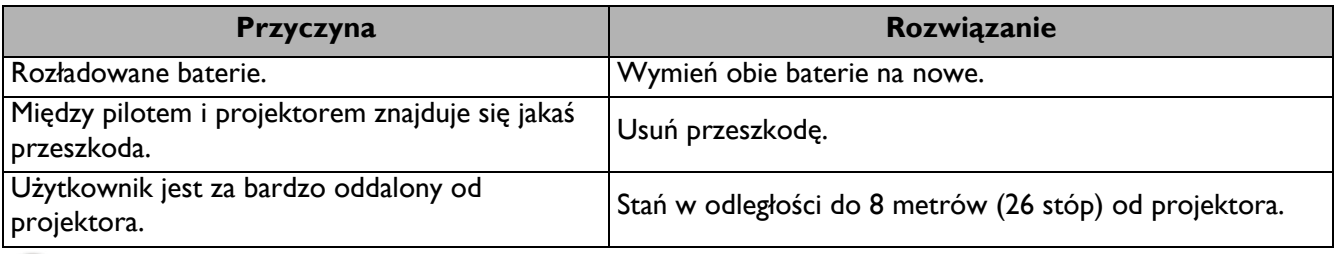

#### **Nieprawidłowe hasło.**

7

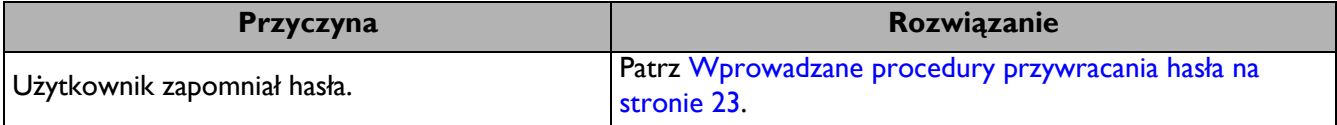

## <span id="page-41-0"></span>**Dane techniczne**

## <span id="page-41-1"></span>**Specyfikacje projektora**

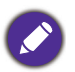

Wszystkie dane techniczne mogą zostać zmienione bez wcześniejszego powiadomienia

#### **Parametry optyczne**

Rozdzielczość 1920 x 1080 1080p Układ wyświetlania Chip DLP® **Obiektvw** 

F= 2,8, f= 7,46 mm

**Przesunięcie** 109%±3%

Współczynnik powiększenia Stały

Źródło światła Dioda lasera

#### **Parametry elektryczne**

Zasilanie Prąd zmienny 100–240V, 3,00 A, 50/60 Hz (Automatyczny)

Pobór mocy 360 W (maks.); < 0,5 W dla normalnego trybu gotowości; < 2W (po włączeniu funkcji Sieć w trybie Ustawienia gotowości)

#### **Parametry mechaniczne**

**Cieżar** 5,6 kg  $\pm$  100 g (12,3 funta  $\pm$  0,22 funta)

#### **Złącza wyjścia**

Wyjście RGB 15-pinowe D-Sub (żeńskie) x 1 Głośnik 10 Wat x 1

Wyjście sygnału audio Gniazdo audio PC x 1

#### **Sterowanie**

USB Zasilacz Type-A 1,5 A x 1; Mini-B x 1 Port szeregowy RS-232 9 pinowe x 1 Odbiornik podczerwieni x 2 Sterowanie przez sieć LAN Przewodowe (RJ45)

#### **Złącza wejścia**

Wejście komputerowe Wejście RGB 15-pinowe D-Sub (żeńskie) x 2 Wejście sygnału wideo S-VIDEO Mini DIN 4-pinowe x 1 VIDEO Gniazdo RCA x 1 Wejście sygnału SD/HDTV Analogowy - Component (przez wejście RGB) Cyfrowy - HDMI x 1 Wejście sygnału audio Wejście audio Gniazdo audio PC x 1 Gniazdo audio mikrofonu x 1 Gniazdo audio RCA (L/R) x 1

#### **Wymagania środowiskowe**

Temperatura robocza 0°C-40°C na poziomie morza

Robocza wilgotność względna 10%-90% (bez kondensacji)

Wysokość pracy n.p.m. 0-1499 m przy 0°C-35°C 1500-3000 m w temperaturze 0°C-30°C (przy włączonym trybie dużej wysokości)

Temperatura przechowywania -20°C-60°C na poziomie morza

Wilgotność podczas przechowywania 10%-90% RH (bez kondensacji)

Wysokość nad poziomem morza podczas przechowywania 30°C przy 0~12 200m nad poziomem morza

#### **Transport**

Zalecane jest oryginalne opakowanie lub równoważne

#### Naprawy

Odwidź wskazaną poniżej stronę internetową i wybierz swój kraj, aby znaleźć okno kontaktu z serwisem. http://www.benq.com/welcome

## <span id="page-42-0"></span>**Wymiary**

410 mm (szer.) x 157,7 mm (wys.) x 272 mm (głęb.)

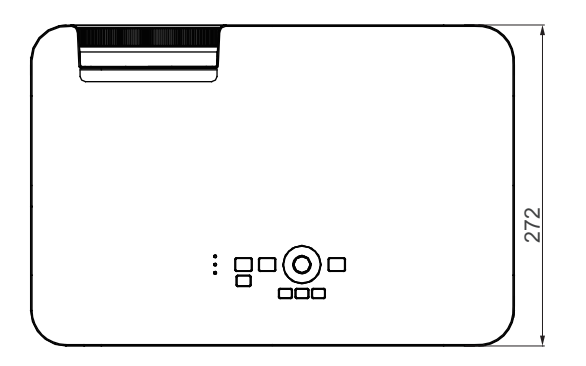

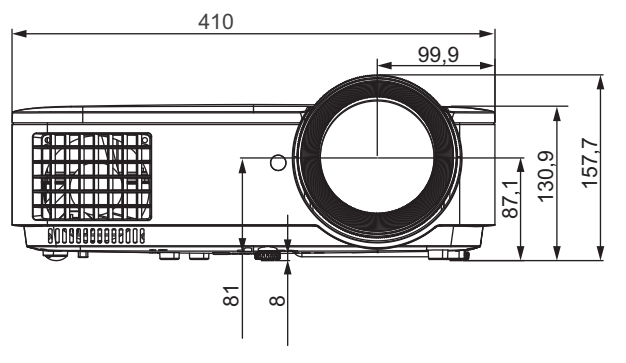

Jednostka: mm

## <span id="page-43-0"></span>**Tabela częstotliwości synchronizacji**

### Obsługiwane taktowanie dla wejścia PC

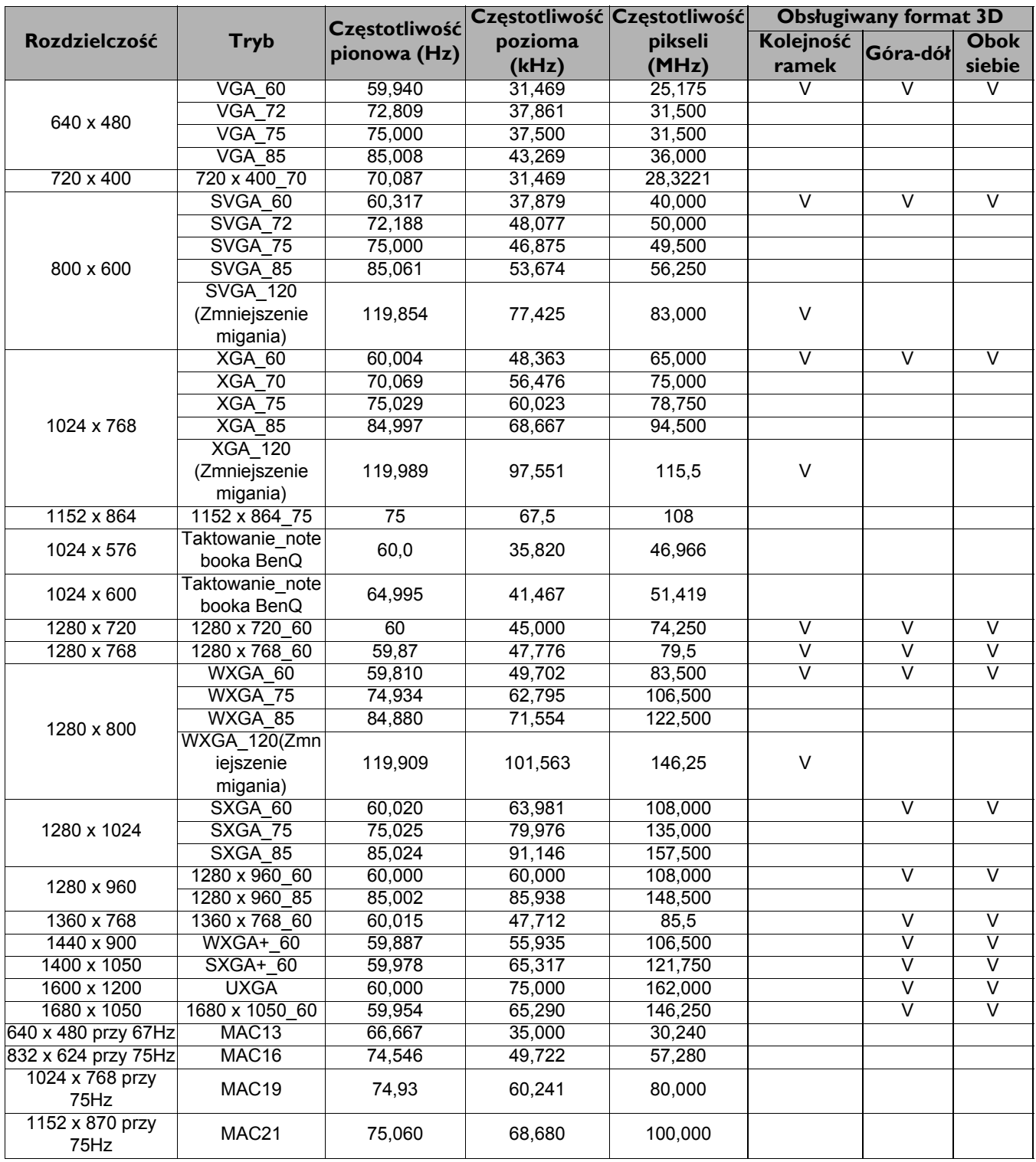

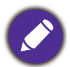

Synchronizacja pokazana wyżej może nie być obsługiwana zależnie od ograniczeń pliku EDID i karty graficznej VGA. Możliwe jest że niektórych synchronizacji nie będzie można wybrać.

#### Obsługiwane częstotliwości synchronizacji dla wejścia HDMI (HDCP)

#### • Taktowania PC

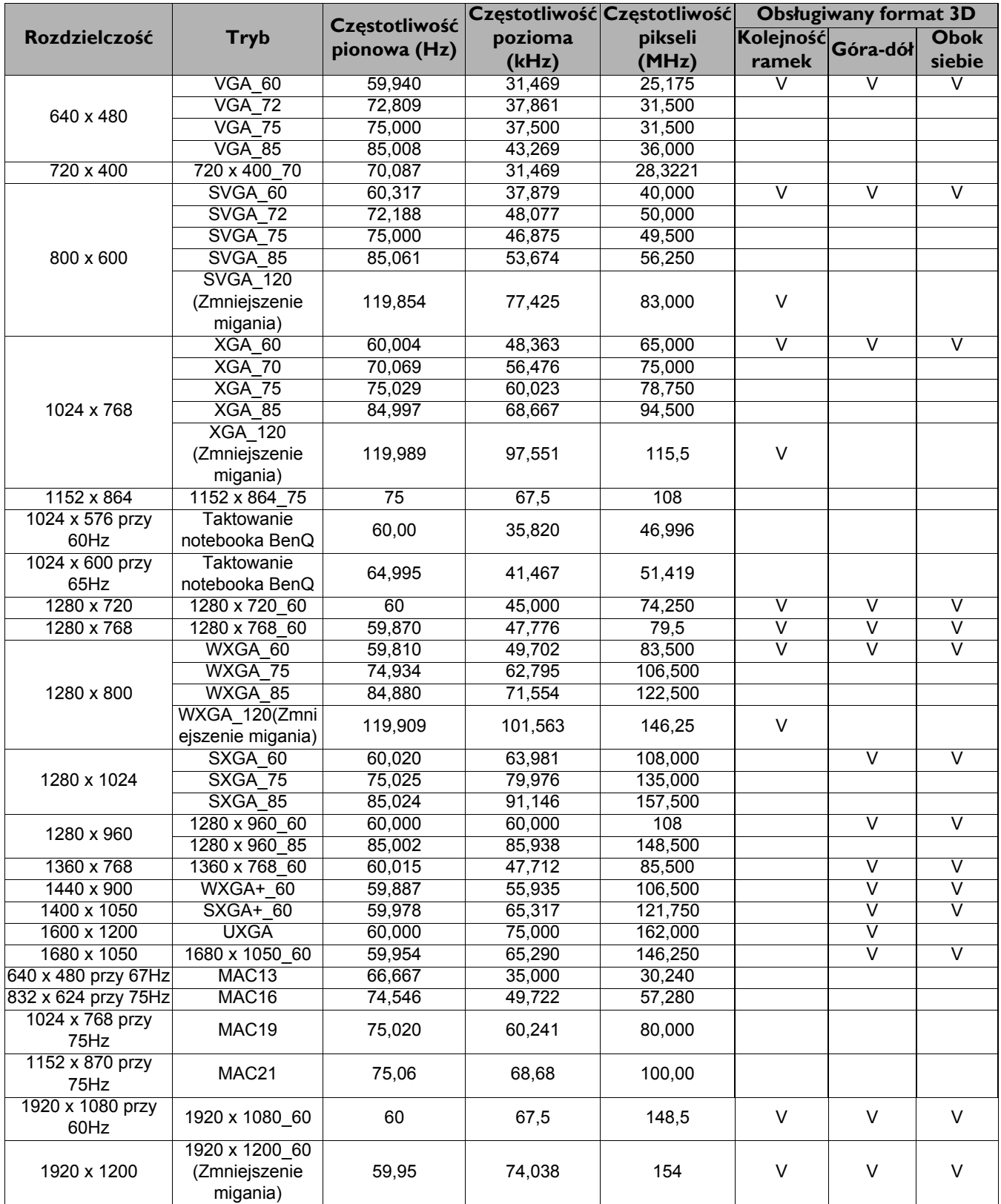

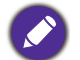

Synchronizacja pokazana wyżej może nie być obsługiwana zależnie od ograniczeń pliku EDID i karty graficznej VGA. Możliwe jest że niektórych synchronizacji nie będzie można wybrać.

#### • Taktowania wideo

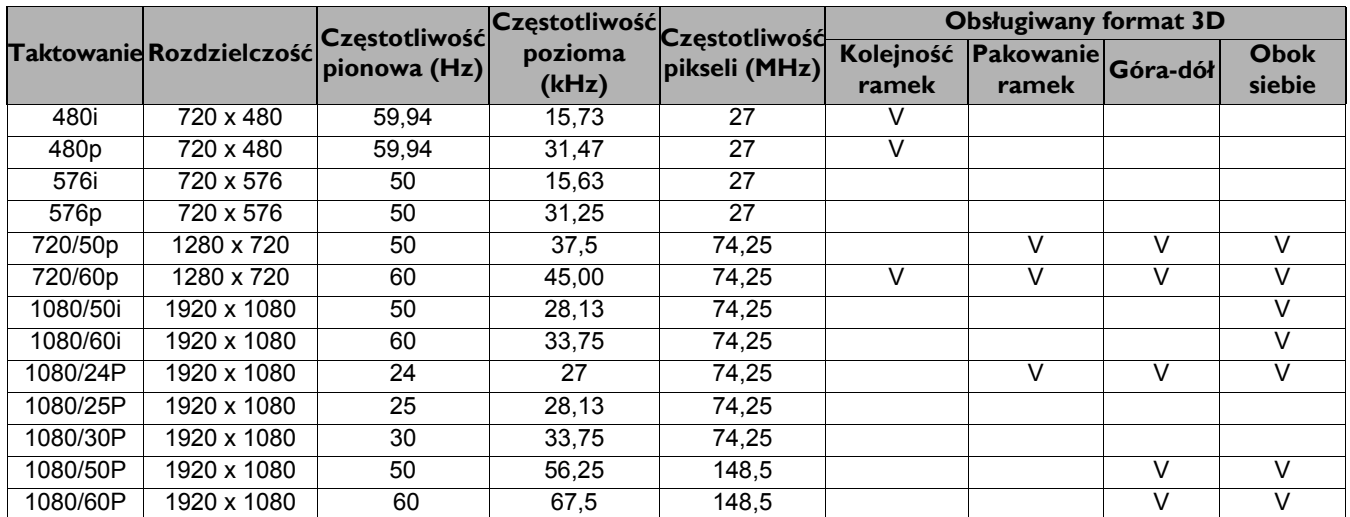

## Obsługiwane częstotliwości synchronizacji dla wejścia Component Video-YPbPr

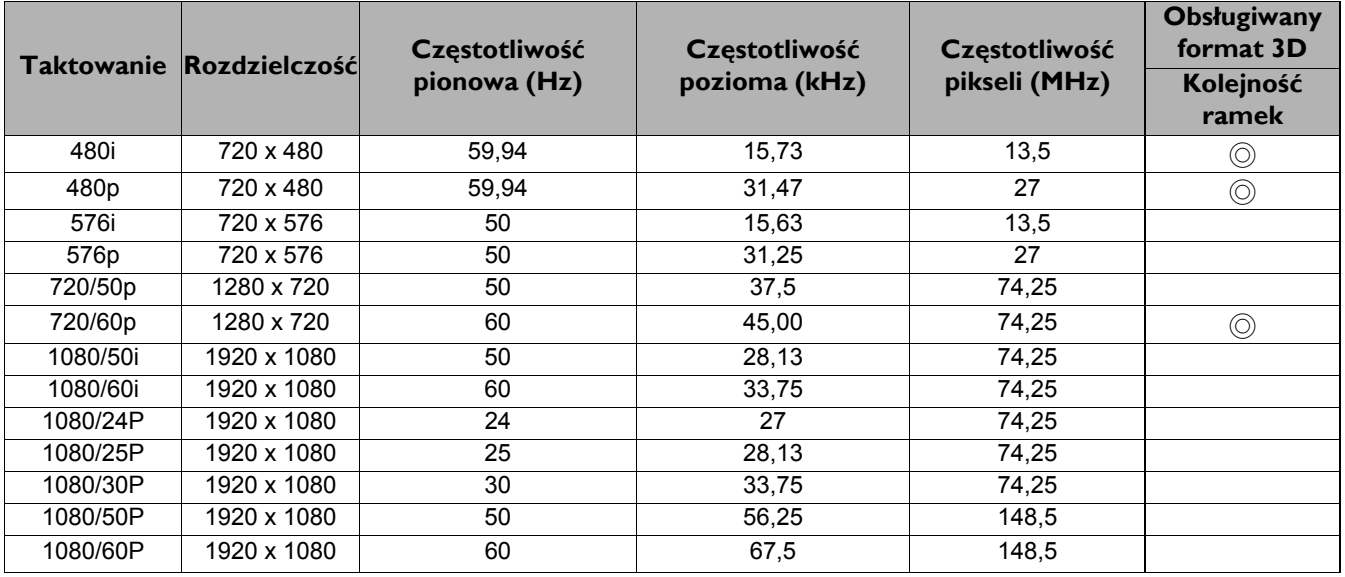

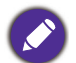

◎: Obsługa ręcznie ustawianego formatu 3D

#### Obsługiwane częstotliwości synchronizacji dla wejść Video i S-Video

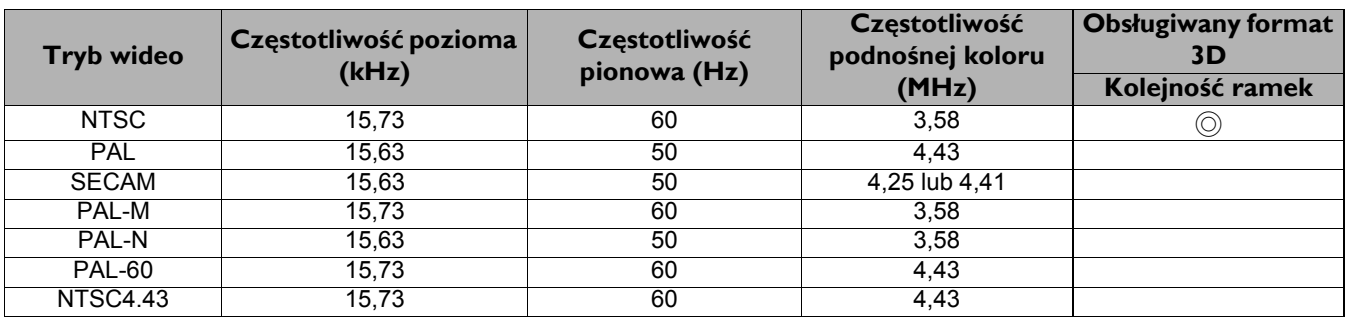

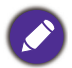

◎: Obsługa ręcznie ustawianego formatu 3D